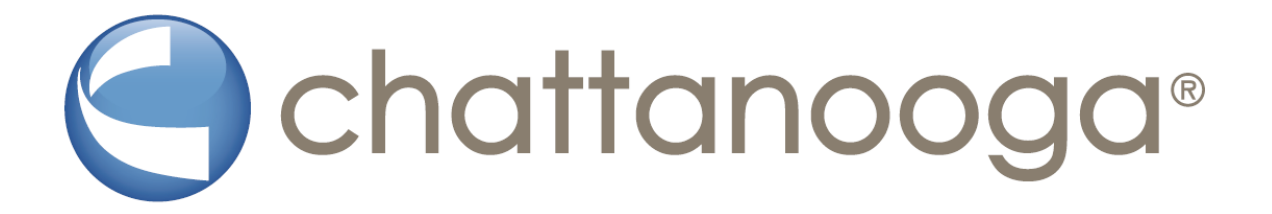

# CUBE

Class IV Laser device

Operator manual

*Operator manual Cube 13-00170-US Rev C Page 1 of 51*

No part of this publication may be reproduced, transmitted, stored or translated into any language, in any form or through any electronic, magnetic, optical, chemical, manual, physical device or other means, without written consent.

Title – Operator manual Cube (US market) Date  $-20^{th}$  June 2018 Rev. C

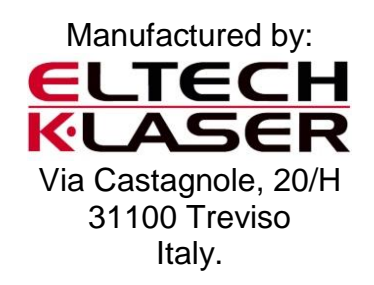

Distributed by: DJO, LLC A DJO Global Company 1430 Decision Street Vista, CA 92081-8553 USA T: 1-800-494-3395 USA Email: [ChattProductSupport@djoglobal.com](mailto:ChattProductSupport@djoglobal.com) DJOGlobal.com

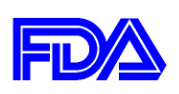

Device FDA 510(K) clearance #K120604, May 25, 2012.

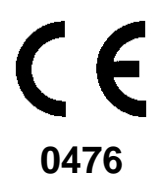

The device is manufactured in compliance with the provisions of Council Directive 93/42/EEC and 2007/47/CE concerning medical devices.

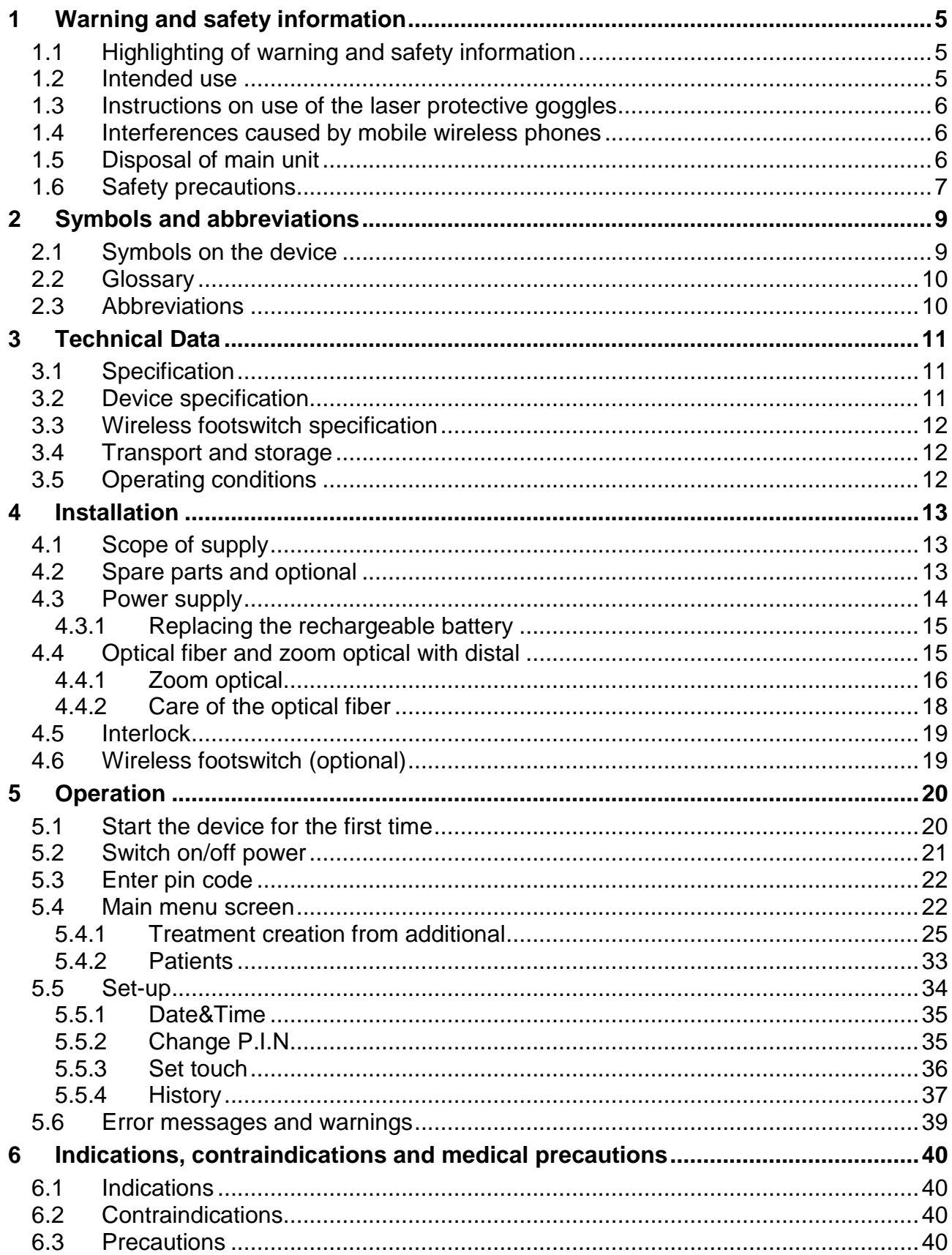

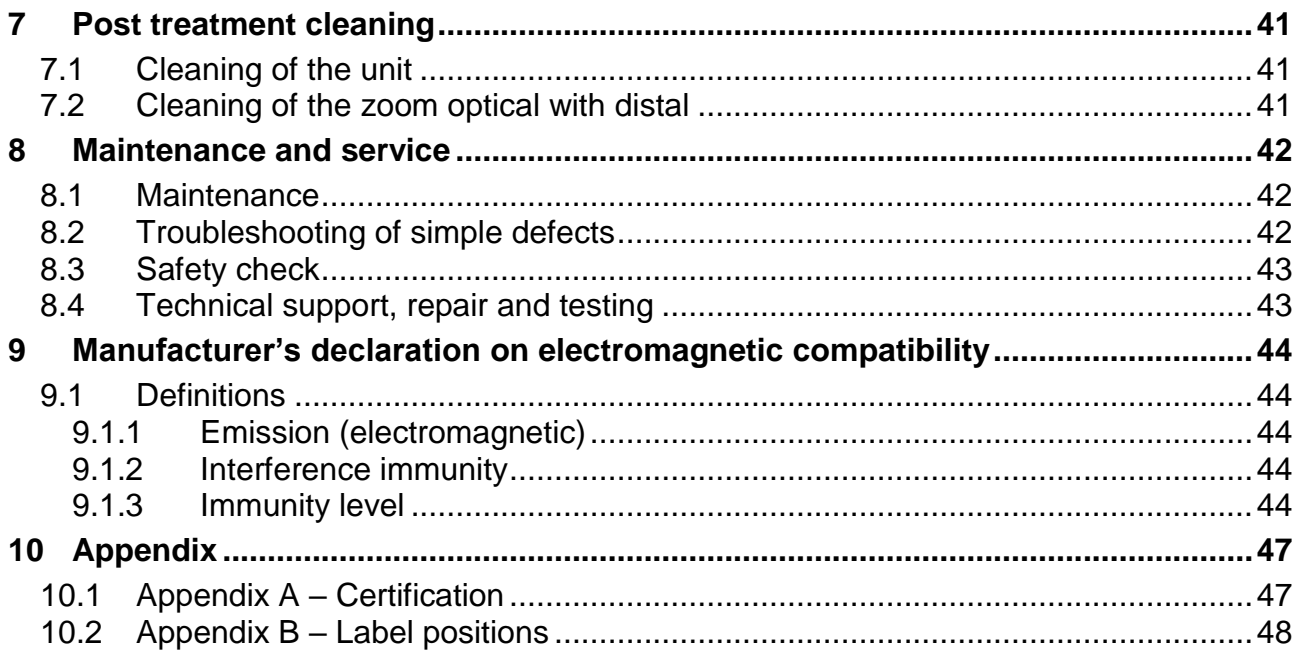

# <span id="page-4-0"></span>**1 Warning and safety information**

# <span id="page-4-1"></span>*1.1 Highlighting of warning and safety information*

To prevent personal injury and/or material damage, you must observe the warning and safety information provided in the present operating instructions.

All such information is highlighted by signal words as follows:

# **O**Notice

for additional information;

### **∧** Caution

if there is any risk of damage to the device;

**A** Warning

if there is any hazard to the life or health of persons.

- This symbol indicates that you have to take action.
- $\%$  This symbol indicates that a certain result will occur.

### <span id="page-4-2"></span>*1.2 Intended use*

The devices are designed in different versions and the following parameters are listed:

- Cube 3: 660nm±10nm, 800nm±15nm, 970nm±15nm; ISP peak power 15W;
- Cube 4: 660nm±10nm, 800nm±15nm, 905nm±15nm, 970nm±15nm; ISP peak power 20W;

Each device is indicated for emitting energy in the Infrared Spectrum to provide topical heating for the purpose of elevating tissue temperature for temporary relief of minor muscle and joint pain, muscle spasm, pain and stiffness associated with arthritis and promoting relaxation of the muscle tissue and to temporarily increase local blood circulation.

The device does not store preset treatments, the operator can set up the parameters manually in order to be able to use the equipment with his specific requirements.

The device can be used in medical practice, in physical therapy centers and in sport facilities. The device can be used in an ambulatory for surgical and medical practice.

### **n** Notice

The device may be operated only by medical qualified personnel. The applicable occupational safety regulations and accident prevention measures and the current operating instructions must be complied with.

### **n** Notice

Users are obliged to use only faultless materials, to ensure correct application and to protect themselves, the patient and other persons against hazards.

### **A** Warning

The device must not be used in areas where an explosion hazard exists or in the vicinity of highly flammable materials.

### **A** Warning

Public legal requirements may include special safety regulations concerning protection against laser radiation. These requirements must be fulfilled.

### **A** Warning

Failure to use the settings specified in this manual or perform the actions described here may lead to a dangerous exposure to radiation.

# <span id="page-5-0"></span>*1.3 Instructions on use of the laser protective goggles*

Before using the laser protective goggles, please read and observe the instructions for use provided by the manufacturer and attached to the goggles in the case.

Before using the laser protective goggles, please make sure:

- the laser protective goggles are not damaged;
- the laser protective goggles conform to standard EN 208;
- the laser protective goggles are equivalent to the technical features listed in paragraph 4.1.

These instructions apply particularly when using goggles supplied from an outside source that are not included in the scope of delivery of the device.

# <span id="page-5-1"></span>*1.4 Interferences caused by mobile wireless phones*

### **A** Caution

To ensure safe operation of medical electrical equipment, the use of mobile wireless phones in practice or hospital environments must be prohibited.

### <span id="page-5-2"></span>*1.5 Disposal of main unit*

If you plan to discontinue the use of your device and you intend to dispose of the unit, make sure to observe the applicable legal provisions.

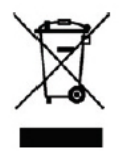

The sign of the barred trash bin displayed on equipment or packaging thereof indicates that upon completion of its life cycle, it should be disposed of separately from other waste. The separate disposal of dead equipment is the producer's responsibility.

Therefore, the user must contact the authorized service center for the correct disposal.

The proper disposal of this equipment will automatically provide for the recycling and proper processing and disposal of the same which helps to prevent possible negative effects on our environment and health, and encourages the recycling of its parts. The improper or illegal disposal by the user will entail the application of administrative sanctions according to the laws and regulations in force.

# <span id="page-6-0"></span>*1.6 Safety precautions*

Each device is manufactured in compliance with the provisions of Council Directive 93/42/EEC (MDD) and 2007/47/CE concerning medical devices. Always observe the following precautions:

### **∧** Caution

The laser unit and accessories are not sterilizable.

### **A** Warning

When disconnecting the optical fiber from the device, always cover the connector with the special protection cap. Make sure that no dust or dirt can enter the optical fiber socket or the optical system. Otherwise the unit may be permanently damaged.

### **A** Caution

Any use of the controls or setting options in a manner other than the one described here may lead to a dangerous exposure to radiation. Manufacturer is not responsible for damages caused to the not correct use of the device or to the disrespect of the instructions and caution indicated in the present manual.

### **A** Caution

Never place your finger or any other objects in the optical connectors. This could cause damage to the optical instrument.

### **A** Caution

Switch the device OFF immediately in case of an emergency. To do this, press the "LASER STOP" button below the touch screen on the front side of the control unit.

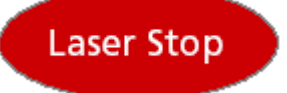

### **A** Warning

Observe all labels on the device.

### **A** Warning

Operation of this laser unit by unauthorized persons must be prohibited in order to prevent incorrect or improper use. Laser equipment not in use must be protected against unauthorized access. This can be achieved for example by switching off the laser unit after use, so that the electronic access key must be entered prior to further operation.

### **A** Warning

Never direct the laser beam toward a person's eye or thyroid gland. All persons present in the room (patient, operator and assistant) must always wear the laser protective goggles delivered along with the device.

### **A** Warning

Never use optical instruments such as microscopes, eye loupes or magnifiers together with the original protective goggles. Otherwise sufficient eye protection can no longer be ensured.

### **A** Warning

Oxygen-saturated materials such as cotton wool can catch fire owing to the high temperature that the unit reaches during operation. Label removers and flammable solutions used for cleaning and disinfecting the device should be allowed to evaporate before using the device. Observe fire hazards caused by flammable gases.

### **A** Warning

The unit is not suitable for use in the presence of anesthetics that are flammable when in contact with air, oxygen or nitrogen monoxide.

### **A** Warning

Never direct the laser beam toward paper, plastics or objects with dark surfaces. They could catch fire due to the high temperatures produced by the laser beam.

### **A** Caution

Avoid interference between the laser emission and any optical sensors of devices operated in the vicinity of the device.

### **∧** Caution

Do not place the unit near heat sources. Do not cover the convection openings for air cooling on the sides of the unit.

### **∧ Caution**

The device may be operated only by trained and qualified personnel. In order to prevent false or improper use, the device must not be used by unauthorized persons. Do not write down the electronic access key somewhere else in order to reduce risk of misuse of the laser by unqualified persons. Please turn off the unit after the use.

### **A** Warning

Set up the laser unit properly and completely before putting it into operation.

### **A** Warning

Make sure that the electrical system is equipped with the required devices for protection against direct and indirect contact (thermomagnetic switches, residual current circuit breakers) and has been set up by a qualified electrician in compliance with the IEC applicable standards. National directives regarding electrical installations must be observed.

### **A** Warning

Verify that the line voltage corresponds to the voltage indicated on the rating plate of the adapter or in the technical specifications.

### **A** Warning

Do not use the device if a visual inspection shows that it has been damaged.

### **A** Warning

If you accidentally spill any liquid on the unit, immediately stop treatment, disconnect the power cable and contact the authorized service center for assistance.

### **A** Caution

Never under any circumstances try to disassemble the device. This is limited exclusively to trained and authorized personnel.

### **A** Warning

It is recommended not to use the handpiece in direct contact to skin of the patient, but to keep distance from the skin and always move it!

### **A** Warning

Before starting treatment, please try to treat fix points, keeping a distance of about two centimetres from the skin of the patient, in particular if you are using continuous emissions, in order to check the sensibility of the patient and the energy density, especially if the patient's skin is particularly brown.

### **A** Warning

It is recommended to verify that the part to treatment not present neo of great dimension or dark zones that could absorb excessive amounts of energy. In this case protect with dioxide of titanium or zinc the treatment part.

# <span id="page-8-0"></span>**2 Symbols and abbreviations**

# <span id="page-8-1"></span>*2.1 Symbols on the device*

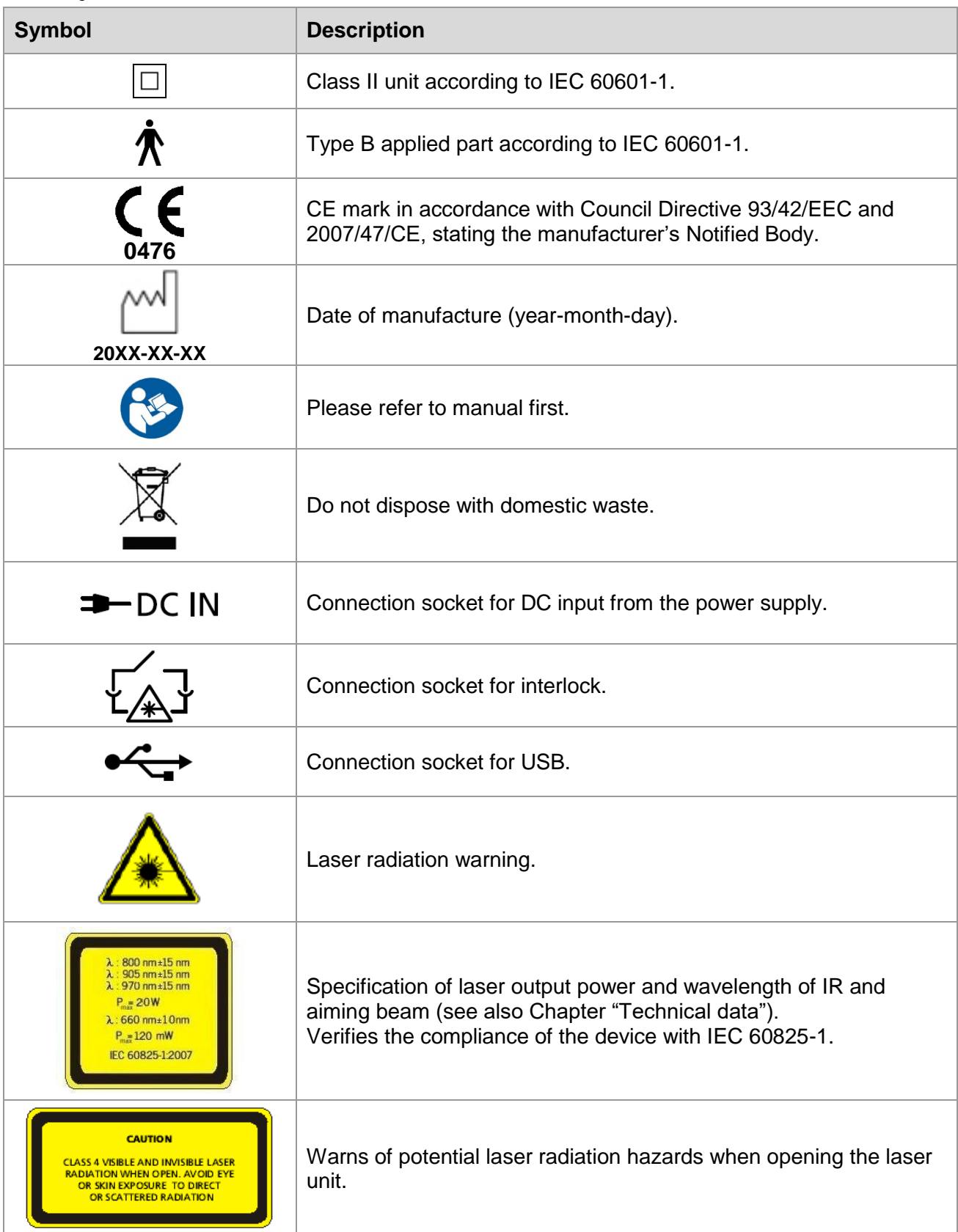

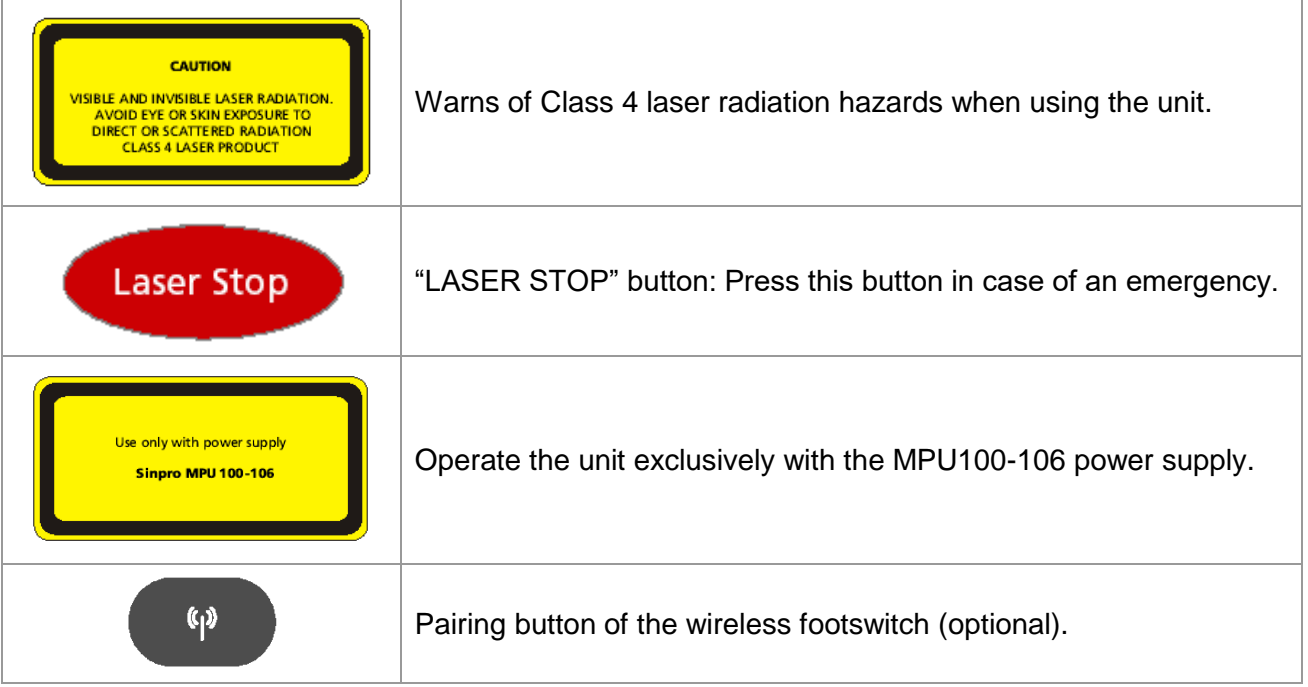

# <span id="page-9-0"></span>*2.2 Glossary*

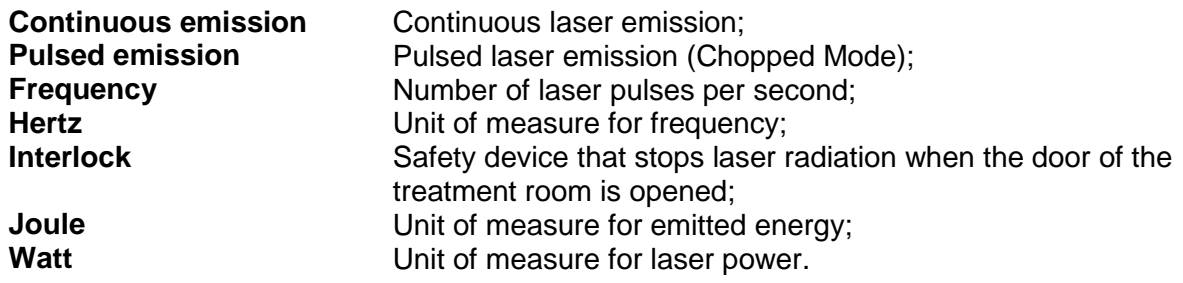

# <span id="page-9-1"></span>*2.3 Abbreviations*

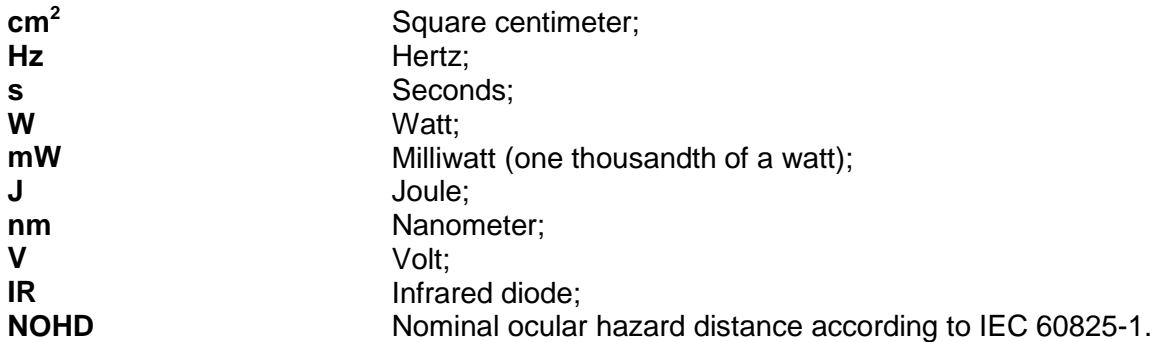

# <span id="page-10-0"></span>**3 Technical Data**

### <span id="page-10-1"></span>*3.1 Specification*

According to the applicable standards, each device is classified as follows:

- Class II, Type B according to IEC 60601-1 of electrical safety;
- Class IIb according to Council Directive 93/42/EEC;
- Class A according to IEC 60601-1-2 of the electromagnetic compatibility;
- Class IV laser product according to IEC 60825-1 of laser product;
- Degree of protection according to IEC 60601-1 medical unit IP20 (enclosure not waterproof), IPX5 for footswitch.

# <span id="page-10-2"></span>*3.2 Device specification*

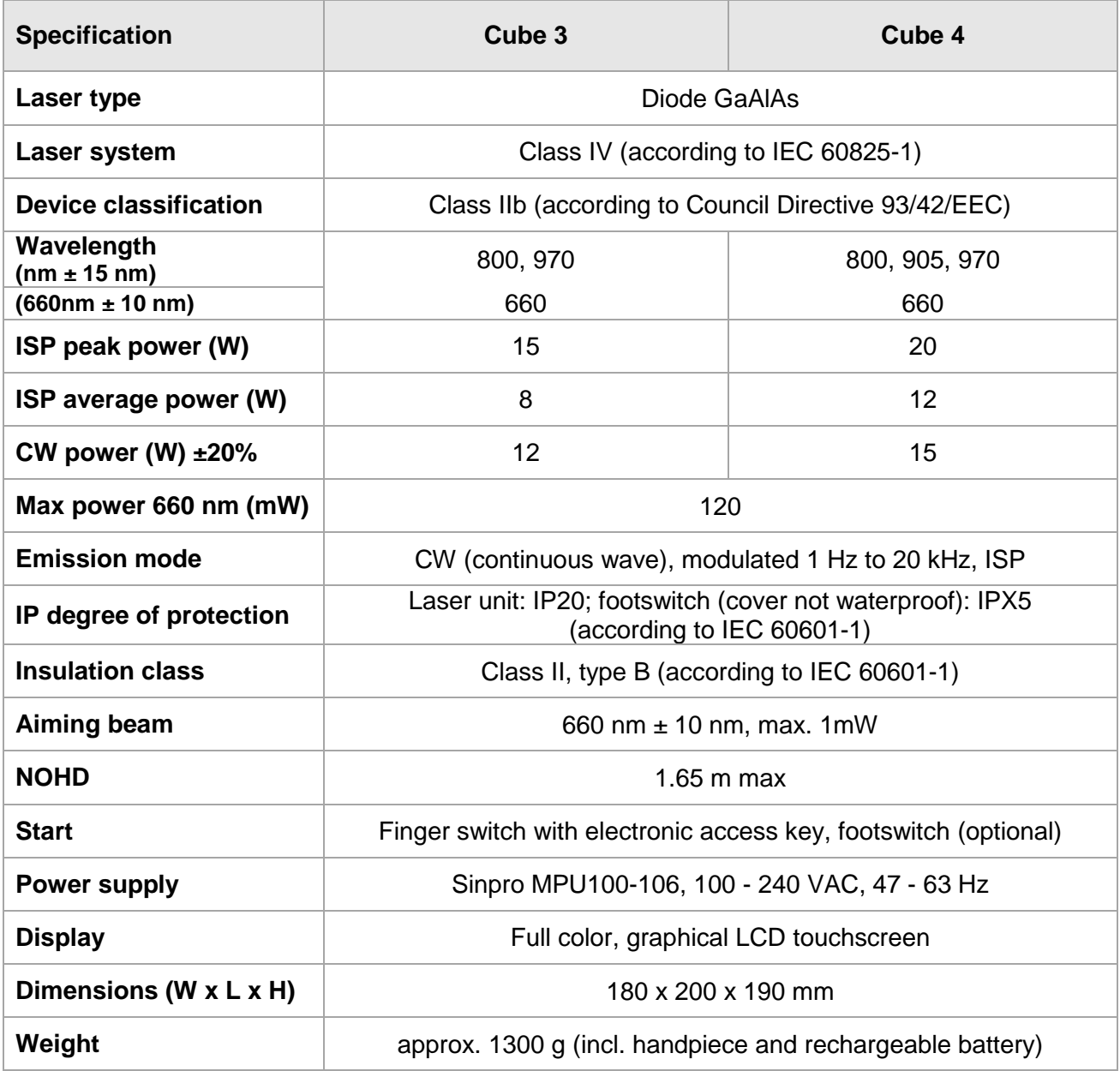

# <span id="page-11-0"></span>*3.3 Wireless footswitch specification*

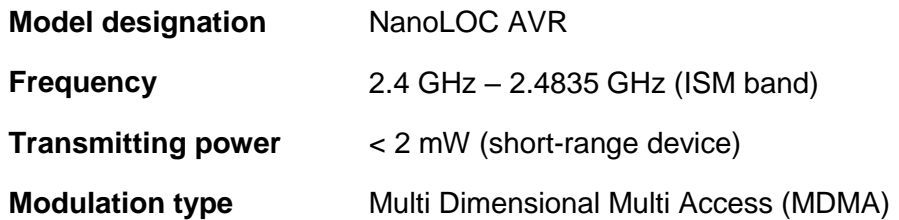

# <span id="page-11-1"></span>*3.4 Transport and storage*

The device comes in a box that ensures proper and easy transport. In its original transport packaging, the device can withstand the following ambient transport conditions

- Temperatures from  $40^{\circ}$ C to +  $70^{\circ}$ C:
- Relative humidity from 10% to 90%;
- Atmospheric pressure from 800 hPa to 1060 hPa.

### **∧** Caution

Do not leave the device in a vehicle parked in the sun. The inside temperature of the car could thus heat up to a point where individual components may be damaged.

### **O** Notice

The rechargeable battery must be fully charged regularly. After 6 months of no charging (storage) the rechargeable battery might lose its loading capacity and might not be rechargeable anymore.

# <span id="page-11-2"></span>*3.5 Operating conditions*

The device may be operated in the following environmental conditions:

- Temperatures from  $+10$  °C to  $+33$  °C:
- Relative humidity from 10% to 95%;
- Atmospheric pressure from 800 hPa to 1060 hPa.

### **A** Caution

Following transport and storage, let the device adapt to room temperature for about one hour prior to operation to reduce the risk of malfunctions caused by condensation.

# <span id="page-12-0"></span>**4 Installation**

Any national or local regulations stipulating that the device may be installed only by trained personnel must be strictly observed.

# <span id="page-12-1"></span>*4.1 Scope of supply*

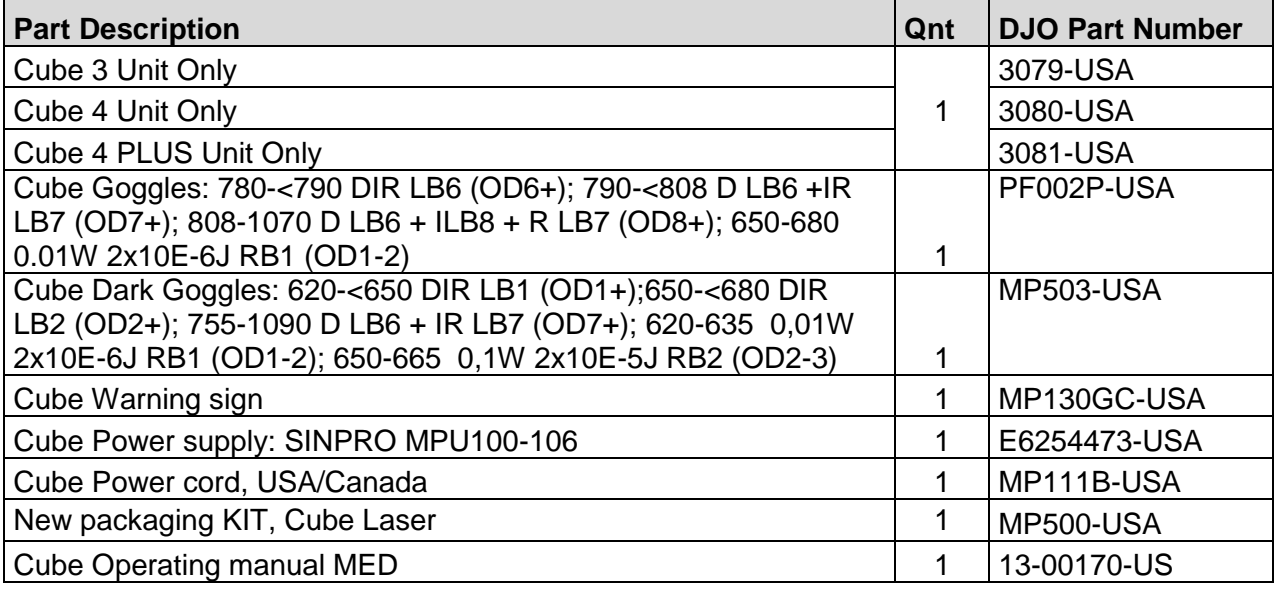

# <span id="page-12-2"></span>*4.2 Spare parts and optional*

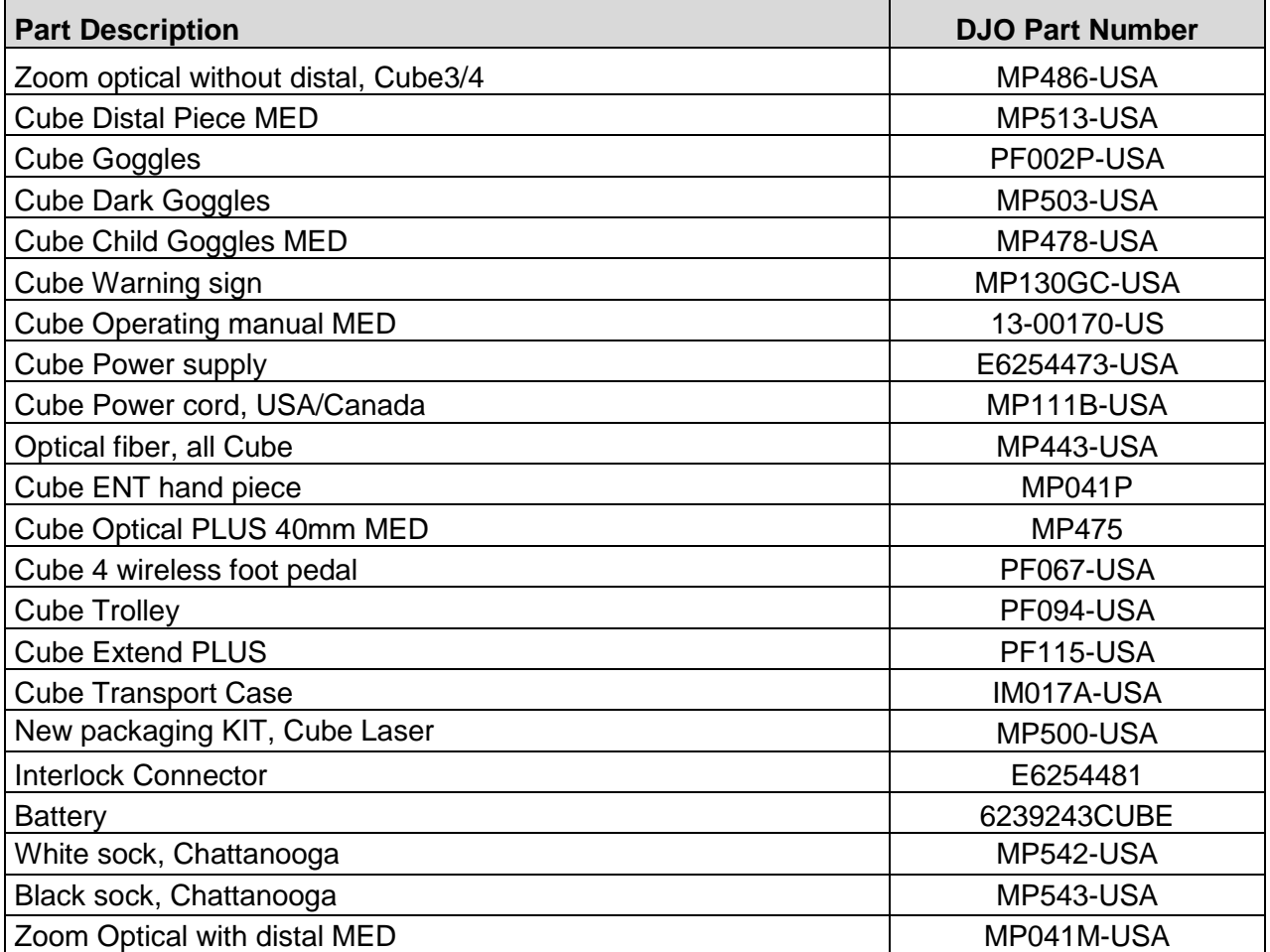

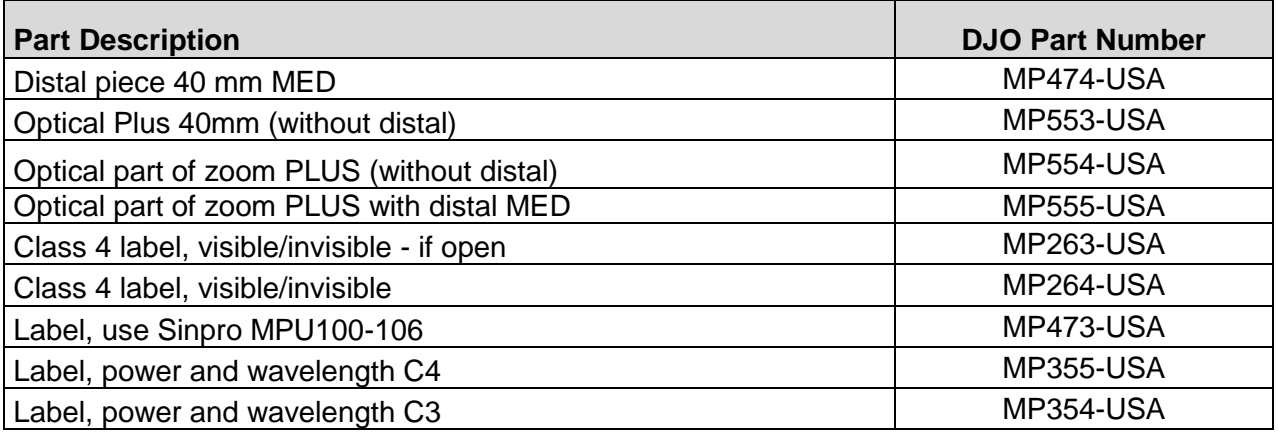

# <span id="page-13-0"></span>*4.3 Power supply*

 $\triangleright$  Connect the power cable to the DC IN socket at the back of the device.

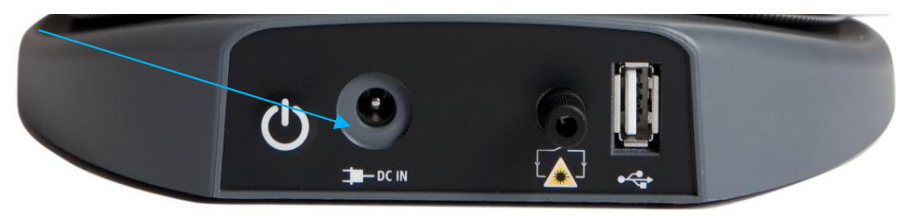

### **A** Caution

The device may only be operated with the Sinpro MPU100-106 power supply. Operation with other power supplies may result in failure or destruction of the laser unit. If any power supply other than the one recommended is used, the approval of the entire unit automatically becomes void and the warranty expires.

### **A** Warning

The use of any power supplies other than the one recommended may cause overheating and failure of the laser unit or damage of batteries.

The device is supplied with a rechargeable battery and therefore can be used without connected power cable. The status of the rechargeable battery and whether the power cable is actually connected will be always displayed on the touch screen.

### **f** Notice

There is a warning if the rechargeable battery reaches a low level of capacity.

### **f** Notice

While operating, should the charge level of the battery be below 5%, the green led will flash at 5 " intervals to remind the user to plug in the unit.

The device is fully functional and can be run while charging the battery.

 $\triangleright$  Charge the battery completely.

### **f** Notice

The rechargeable battery must be fully charged regularly. After 6 months the rechargeable battery might lose its loading capacity. If left discharged for longer than 6 months, it may not be rechargeable anymore.

### <span id="page-14-0"></span>**4.3.1 Replacing the rechargeable battery**

If the rechargeable battery does not charge more than 30% even by charging it overnight, the battery needs to be replaced.

Removing and replacing the battery:

- $\triangleright$  Extract the handpiece and unroll completely the fiber;
- $\triangleright$  Remove the 5 cross head screws of the grey battery cover;
- $\triangleright$  Pull out the battery by the appropriate strap;

Mount the new battery.

 $\triangleright$  Replace the battery cover taking care the fiber lock is in the proper position and screw gently. Do not screw too firmly.

- $\triangleright$  Plug in the power supply connector and switch on the device;
- $\triangleright$  Enter in setup menu, select battery calibration.

A message screens asks to confirm the battery calibration process.

- $\triangleright$  Press OK to confirm:
- $\triangleright$  Unplug the power supply connector and wait until the device switches off automatically:
- $\triangleright$  Then plug in the power supply connector and charge for 2 hours.

### **A** Caution

Only use the specific battery pack provided (see chapter spare parts and optional).

### <span id="page-14-1"></span>*4.4 Optical fiber and zoom optical with distal*

The optical fiber is supplied ready to be used. The operator is able to perform needed treatment simply plugging the zoom optical with distal.

The handpiece has different distal parts:

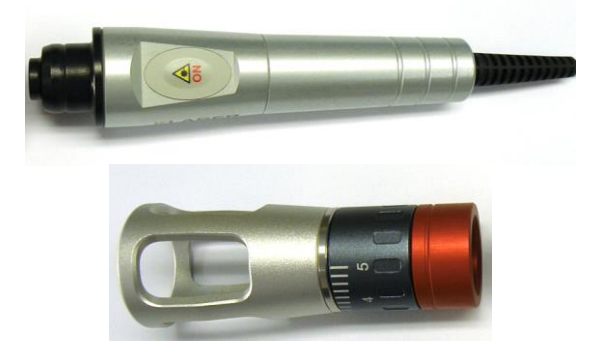

Optical fiber (including handpiece body)

Zoom optical with distal.

### **n** Notice

For the use of optional opticals, please read carefully the specific instructions and the attached warnings.

### **A** Caution

Always cover the optic of the handpiece body with the zoom optical. Make also sure that no dust or dirt enter the optical fiber socket or the handpiece optical system. Otherwise the unit may be permanently damaged. Use a soft cloth to clean the lens.

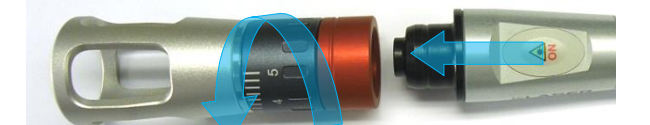

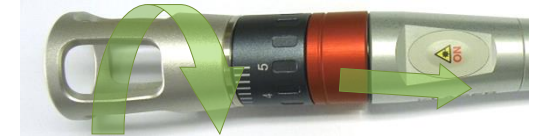

Detach **Attach** Attach

### **O** Notice

The user can attach the part, simply connecting it to the handpiece body. When attaching or detaching the parts, we recommend to slightly rotate the two parts. The

rotation of the two parts makes the operation easier.

The user must hear a sound (click) locking the distal. This guarantees a correct connection.

# **f** Notice

The device is able to detect the correct connection of the zoom optical and to warn the operator in case of wrong assembly.

### **O** Notice

Before starting the treatment, the device remembers the operator to be sure that the optical to be used is the correct one.

### **n** Notice

Clean the lens of the optical with a dry, soft cloth. Please proceed carefully not to scratch and damage the foil on the lens.

# <span id="page-15-0"></span>**4.4.1 Zoom optical**

The zoom optical is supplied assembled and ready to be used. The operator is able to manage the energy density by turning the ring. On the ring a spot size regulator is present and allows you to select a different treatment diameter and thus a different power density.

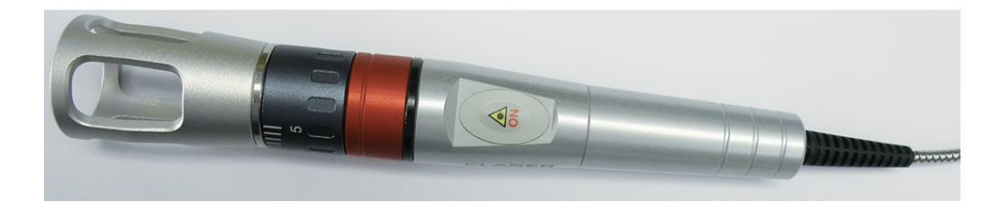

# **A** Warning

There is a locking system in the ring and a warning symbol advising the operator to pay attention to the use. A small treatment spot increases the power density, and thus the potential thermal hazard.

### **A** Warning

During laser therapy use, the zoom optical is not applied in a single and fixed point, but is applied all around the part to be treated.

During treatment, always move the handpiece!

### **A** Warning

Be careful because the power density is very high if you choose the smaller part of the spot size regulator.

**The power of the laser should be no greater than 500 mW with this small position.** 

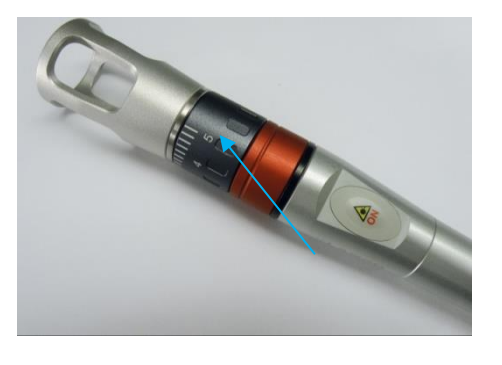

Spot size regulator

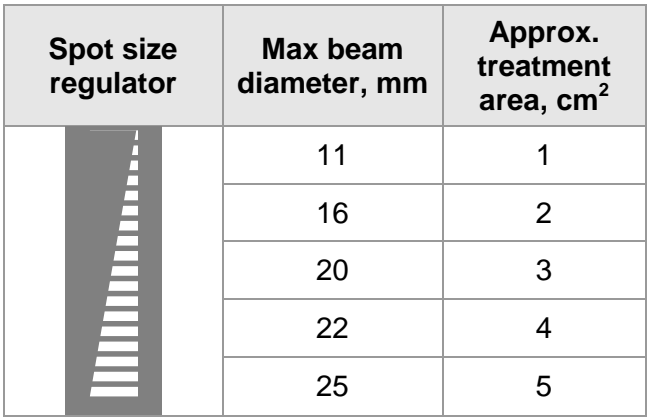

### **A** Warning

Should any treatment utilize an average power ≥ 8W, enlarge the spot diameter to its maximum. This action will avoid excessive power density to be delivered over the treated area.

### **∧ Caution**

The distal can be removed for cleaning. Do not force overly the tailspin of the distal on the handpiece body, this could damage the optic part.

### **O** Notice

All the parts can be removed for cleaning. See paragraph 7.2 for cleaning instruction.

### A Warning

Do not use the device if the aiming beam is not visible.

### **A** Warning

The aiming beam must not be aimed at anyone's retina. It comprises an intensive light source even when set to a low power level. Always wear protective goggles.

### **A** Warning

Before and during the emission laser verify that the aiming beam is present and that it projects a regular shape. If it does not come projected some shape, or if it is much irregular, the optical fiber or the device could be damaged. In this case, proceed as follows:

- $\triangleright$  Switch off the laser and check the optical fiber as well as the fiber connection for mechanical damage;
- $\triangleright$  If the optical fiber is damaged;
- $\triangleright$  If you cannot detect any damage on the optical fiber and the signal of the aiming laser is not visible, switch off the laser and contact Authorized Service Center.

### **A** Caution

Always cover the connector of the optical fiber with one of the special protection caps if the fiber is dismounted in order not to damage optic parts. Make sure that no dust or dirt can enter the optical fiber socket or the optical system. Otherwise the unit may be permanently damaged.

## <span id="page-17-0"></span>**4.4.2 Care of the optical fiber**

The optical fiber comes with a metal hose with a coating to protect it from damage.

For proper functioning and upkeeping, it must be handled with care, especially when winding and unwinding in its proper seat about the device.

### **A** Warning

Do not unwind once the yellow sticker on the fiber appears.

Unwinding beyond the yellow sticker may damage the optical fiber irreparably!

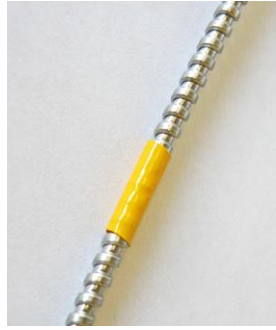

Marker of optical fiber's end.

### **A** Warning

The fiber must be wound around the device counter clockwise. Should it be wound differently will damage the fiber irreparably!

### **A** Warning

The arrow of the label shows the correct winding of the fiber.

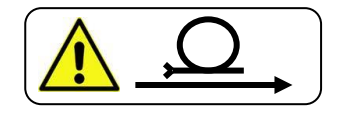

# **A** Caution

The optical fiber may be damaged if it is seriously bent, pitched or improperly routed.

**△** Caution

Bear in mind the maximum bending radius of the optical fiber:

- 2 cm: Short-term (during treatment): 100 x radius of optical fiber;
- 3 cm: Long-term (during storage): 600 x radius of optical fiber.

### **n** Notice

The unit detects the electric fiber connections.

# <span id="page-18-0"></span>*4.5 Interlock*

As foreseen by the normative the device is supplied with connector interlock for the automatic interruption of the emission laser at distance.

Such connector is normally connected to a switch which interrupts the functioning of the laser in case a person enters in the room in which it is used.

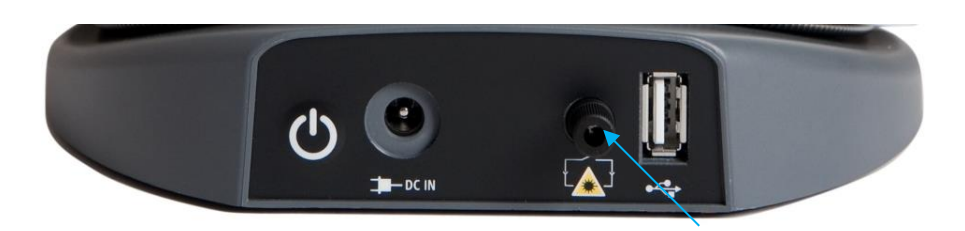

# **n** Notice

The installation must be performed by a qualified electrician who is also responsible for the installation and maintenance of the electrical system to which the device is connected.

### **C** Notice

Please request the technical data sheet with wiring diagram for the installation of the interlock device.

### **f** Notice

Additional or different safety precautions required by the applicable national or local regulations for the protection of operators, assistant personnel, or patients must also be observed.

# <span id="page-18-1"></span>*4.6 Wireless footswitch (optional)*

The device can be operated using the fingerswitch (which is integrated in the handpiece) as well as by using the optional wireless footswitch.

### **<u></u>A** Caution

Touch a grounded metal part before opening the housing to prevent damage to the PC board due to electrostatic discharge.

### **A** Caution

Prior to changing the batteries, switch the device off at the main switch. This prevents accidental triggering.

Removing and replacing the batteries:

- $\triangleright$  Remove the screws from the bottom of the footswitch.
- $\triangleright$  Remove the cover and replace the battery (2 AA type cells).

Be careful to insert it with the correct polarity (minus pole facing spring).

- $\triangleright$  Place the battery holder back again in the compartment and close it with the cover.
- $\triangleright$  Screw the screws at the bottom of the footswitch.

### **f** Notice

After changing the batteries, switch the device on and check the complete functionality of the footswitch. It is not needed to register again the footswitch again at the device after changing batteries.

# <span id="page-19-0"></span>**5 Operation**

# <span id="page-19-1"></span>*5.1 Start the device for the first time*

# **O** Notice

Touchscreen functionality: When the touchscreen is touched by the finger the touch field is highlighted. As soon as the finger leaves the touchscreen the action will be activated.

# **O** Notice

Symbols/Icons on the LCD:

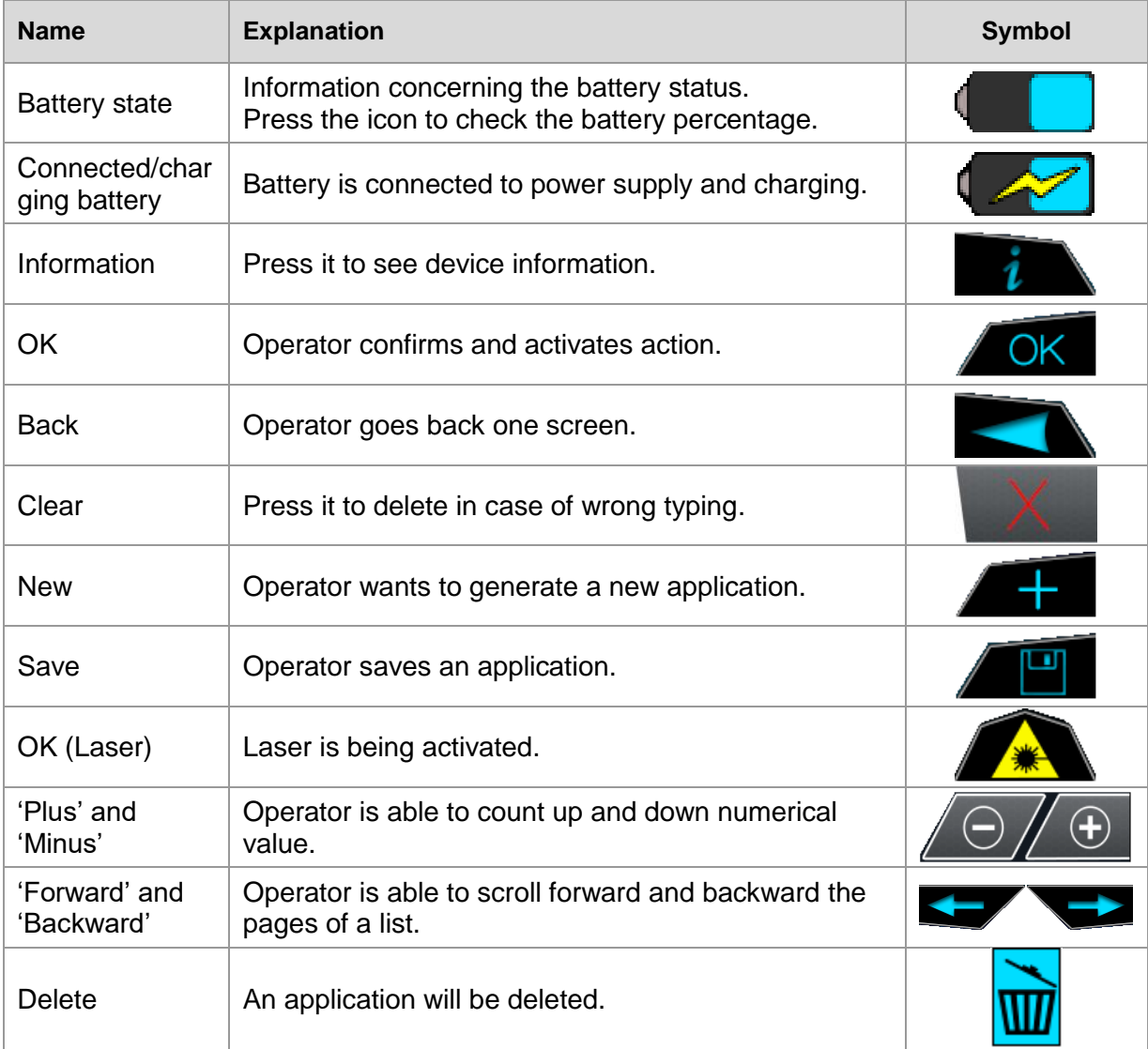

# <span id="page-20-0"></span>*5.2 Switch on/off power*

After starting the device by switching on the on/off button on the backside of the control unit the yellow LED will be on.

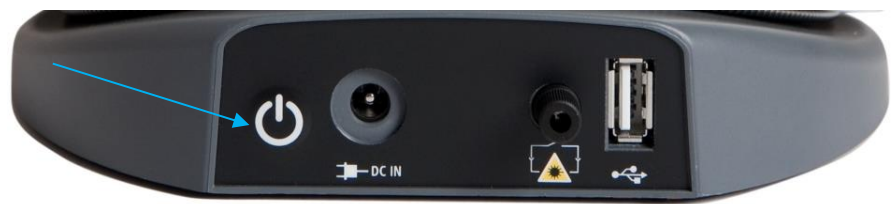

# **n** Notice

Remember to switch on also the power supply, in case the switch is present.

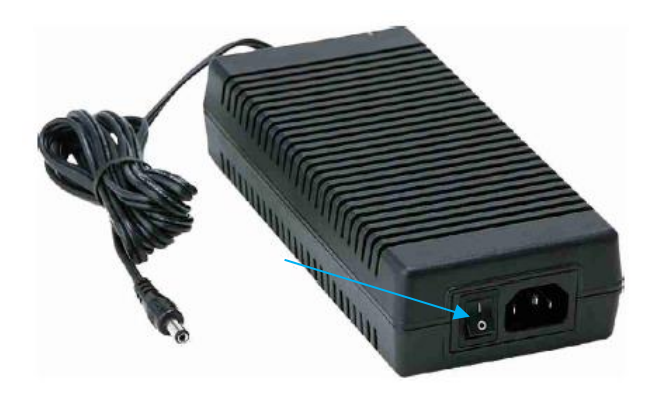

### **O** Notice

While the device is booting, a screen will remember the user to carefully read the manual before unit use.

During or after treatment the laser can be switched off by switching on the on/off button on the backside of the unit. Here the laser diode is permanently disconnected from power supply.

In case of emergency press the laser stop button. Note that the laser is interrupted and restarted in a safe mode but not switched off.

### **O** Notice

The device can be switched off in two ways:

- $\triangleright$  Keep pressed the on/off button on the backside of the unit;
- $\triangleright$  Press the battery icon and then confirm the action.

### **O** Notice

The laser main switch on/off does not disconnect the battery loading circuit, i.e. the batteries are loaded even if the laser is off.

# <span id="page-21-0"></span>*5.3 Enter pin code*

The device may be operated only by authorized personnel. So for security purposes the device has an electronic key. After boot, the device will ask to digit the pin code, which consists of a sequence of 4 keys.

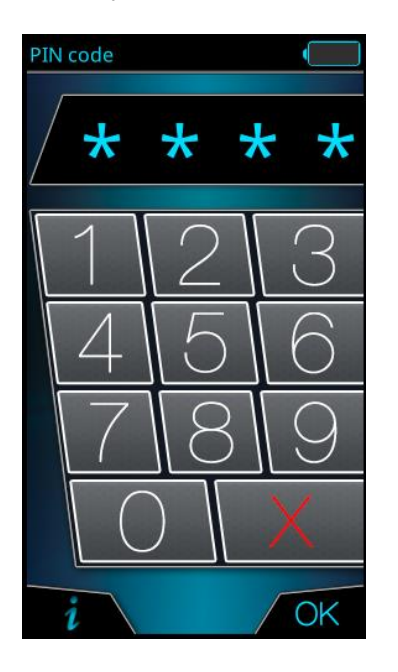

### The code is **0 0 0 0**.

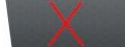

Press it to delete in case of wrong typing.

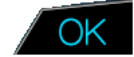

Press it to confirm the pin code.

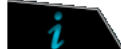

Press it to see device information.

### **A** Warning

The device may be operated only by qualified personnel. Do not give the access to unauthorized third parties.

Do not write down the electronic access key somewhere else to reduce the risk of misuse of the laser by unqualified persons. Please turn off the unit after the use.

# <span id="page-21-1"></span>*5.4 Main menu screen*

After entering the pin code, the device shows the main menu.

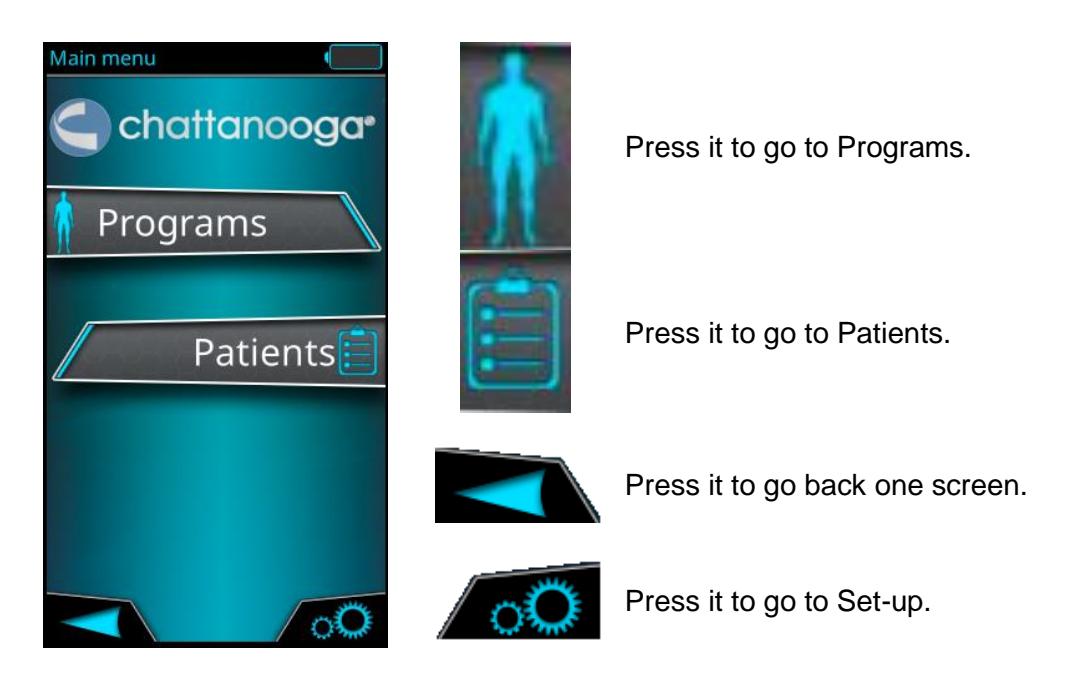

After choosing Programs, you can enter in the following screen.

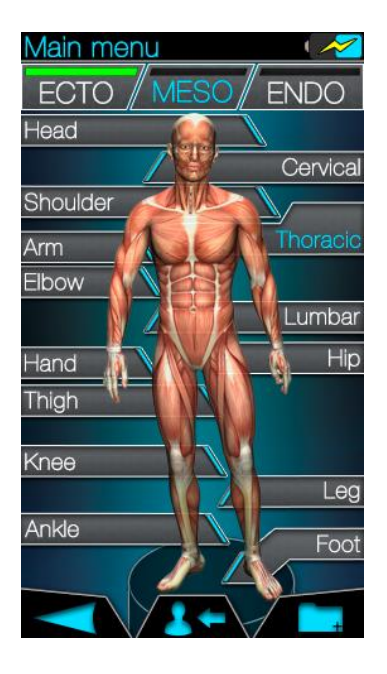

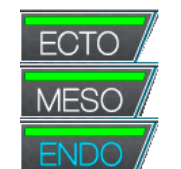

Body types are the following: **Ectomorph:** typical skinny body; **Mesomorph:** athletic body. **Endomorph:** solid and generally soft body;

**Head, Cervical, Shoulder, Thoracic, Arm, Elbow, Lumbar, Hip, Hand, Thigh, Knee, Leg, Foot**

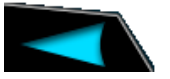

Body parts. The operator can select one of the listed treatment areas.

Press it to go back one screen.

Press it to enter in Patient list.

Additional treatments. Press it to go to the treatments not related to any anatomical body part.

### **O** Notice

The device is able to store all the steps performed by the operator during the device use. In particular the operator can set as default the body mass and always know the performed choice.

The following scheme describes how to set the default value and how to visualize the performed steps.

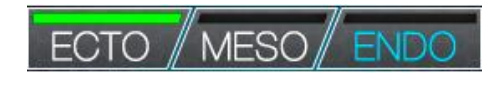

Keeping pressed the body mass for 3 seconds, it becomes as default option.

Blue: default body mass. Green: currently selected body mass.

Main menu **FCTO FNDO** Head Cervical Shoulder Thoraci  $\overline{Arm}$ Elbow Lumbar Hip Hand Thigh Knee Leg Ankle Foot The body part can have 2 different modalities:

Blue: selected body part (only in a selected Patient).

Grey: Not selected body part.

After the selection, the device will ask the operator to select the patient skin type on the basis of the Fitzpatrick scale.

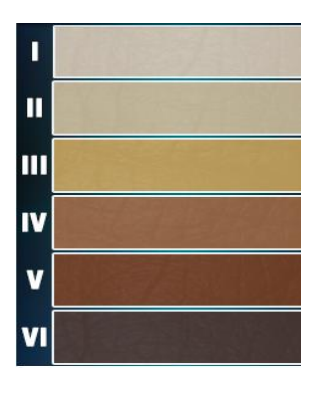

**I** White, very fair, red or blond hair, blue eyes, freckles

- **II** White, fair, red or blonde hair, blue hazel, or green eyes.
- **III** Cream white, fair with any eye or hair color, very common.
- **IV** Brown, typical Mediterranean Caucasian skin.
- **V** Dark brown, mid-eastern skin type.
- **VI** Black.

Low Mid **High** 

The selected area is highlighted in green.

After that, the following screen is displayed.

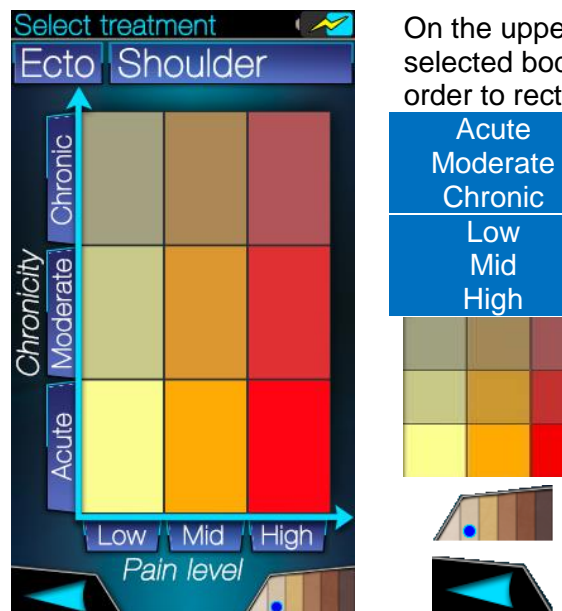

the upper part of the screen, the device shows the already ected body type and treatment area. These are modifiable in er to rectify a wrong choice. **Acute** 

Chronicity of the treatment.

Pain level of the treatment.

Each square into the grid is editable and it corresponds, to each skin type, chronicity and pain level combination.

Skin type based on Fitzpatrick tone scale. The blue point shows the selected skin type.

Press it to go back one screen.

# **O** Notice

The device is able to remember the already selected matrix position (only in a selected Patient).

In particular:

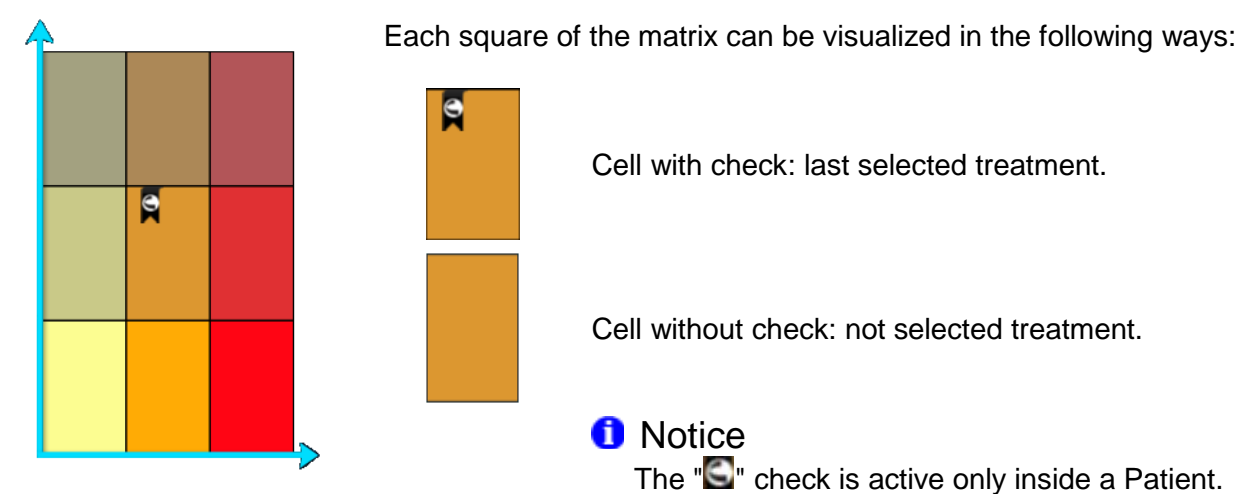

After that, the *treatment are*a will be shown.

# <span id="page-24-0"></span>**5.4.1 Treatment creation from additional**

After the selection of  $\blacksquare$  from the main menu the device will show the following screen. These treatments are not strictly connected to the body part of the human body.

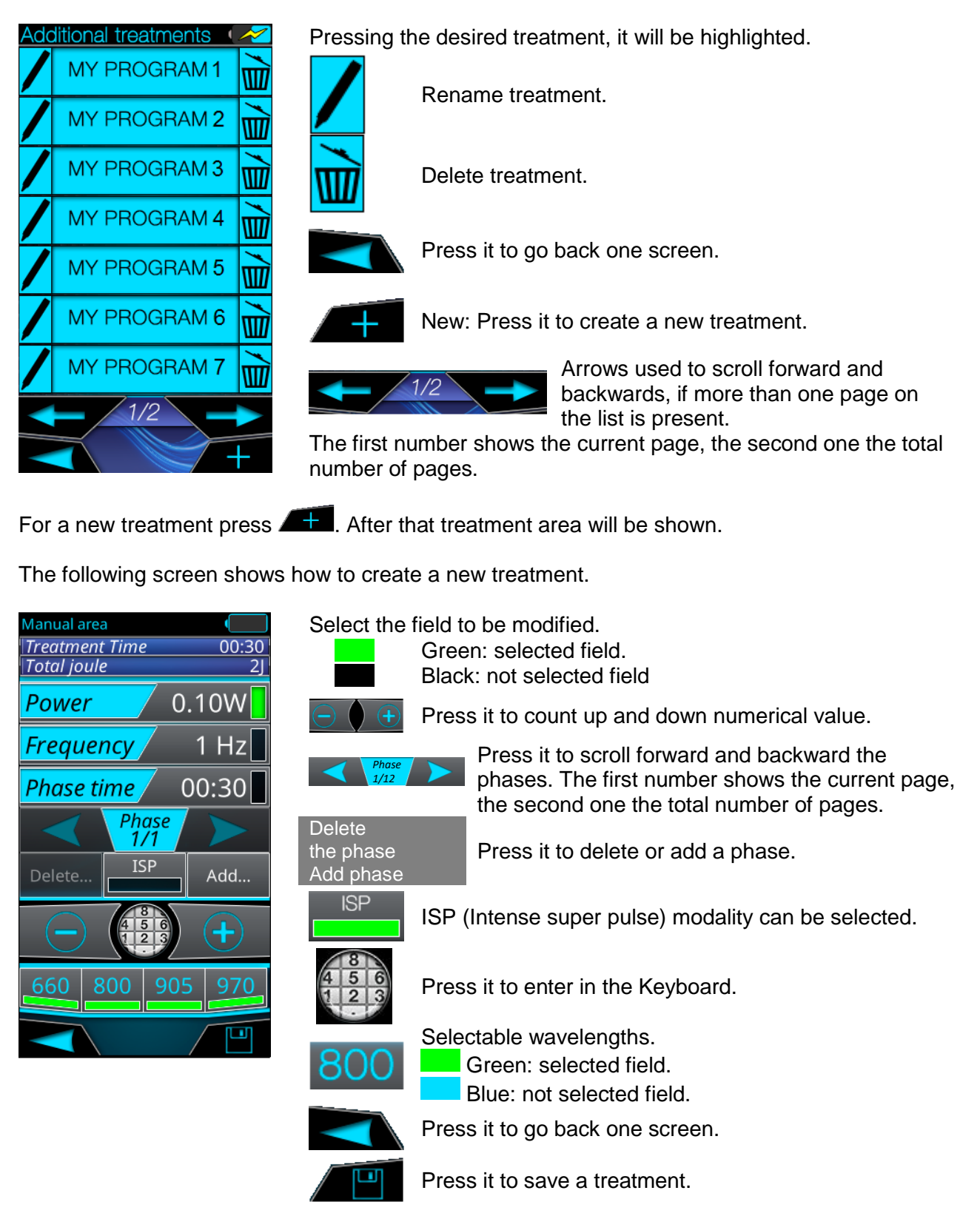

# **f** Notice

In ISP modality, the device is able to automatically manage the wavelengths and the operator cannot select them.

### **n** Notice

Peak power is delivered only in pulsed mode and it is called ISP (Intense Super Pulse). It is a pulsed mode which delivers the following average power:

- Cube 3: average power  $0.1 8$  W:
- Cube 4: average power  $0.1 12$  W:

# **f** Notice

In ISP modality, frequency values are defined between 1–20000 Hz. In particular, in case of CW frequency is automatically converted into 20000 Hz.

The following steps allow the operator to set parameters.

- Select **Add phase** to create a new phase for the treatment;
- $\triangleright$  Select the needed parameters.

To manage the parameters select the field that will be highlighted with a green square and then press:

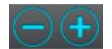

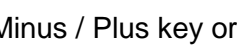

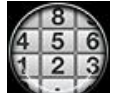

Minus / Plus key or  $\begin{bmatrix} 4 & 5 & 6 \\ 4 & 2 & 3 \end{bmatrix}$  to enter in a Keyboard to implement the modification.

If device is in ISP modality, the operator

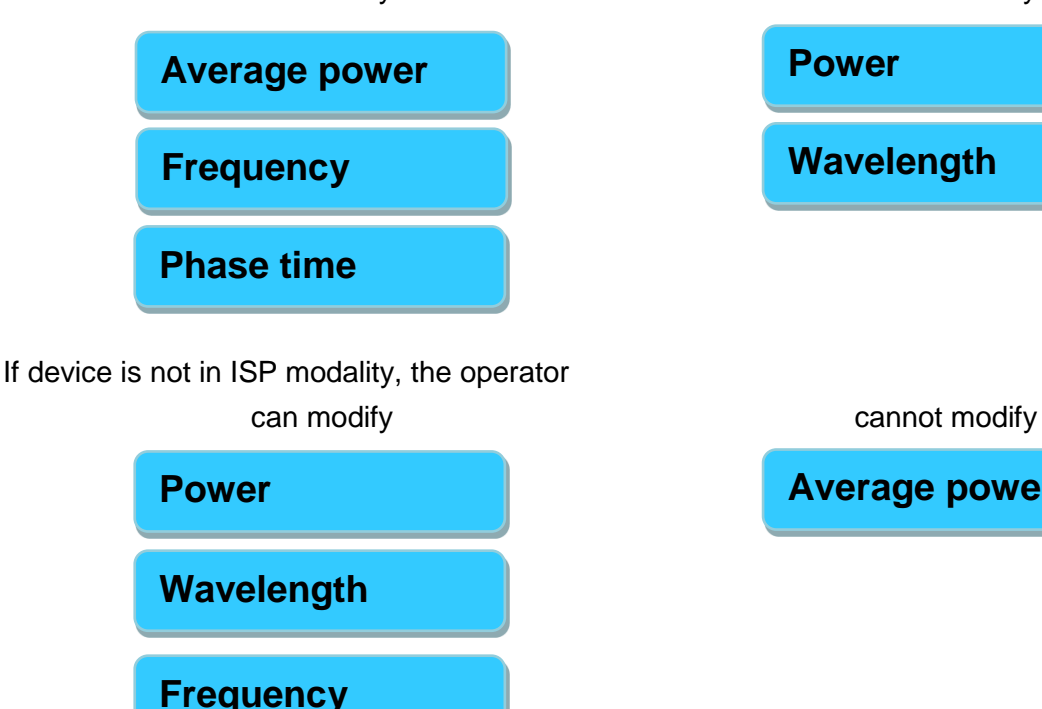

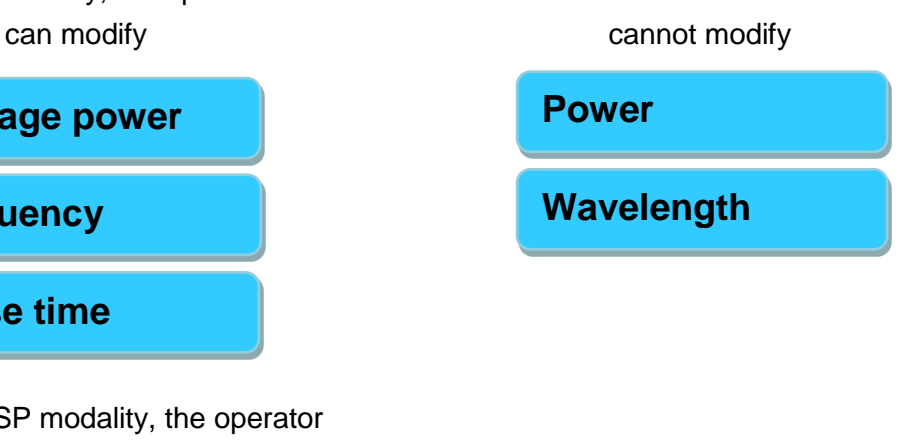

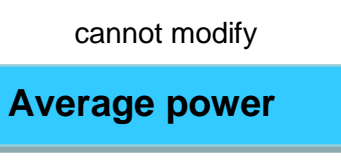

**Phase time**

### **n** Notice

Treatment time and Total Joule are automatically calculated by the device, and cannot be set by the user.

To manage the parameters select the field that will be highlighted with a green square and then press:

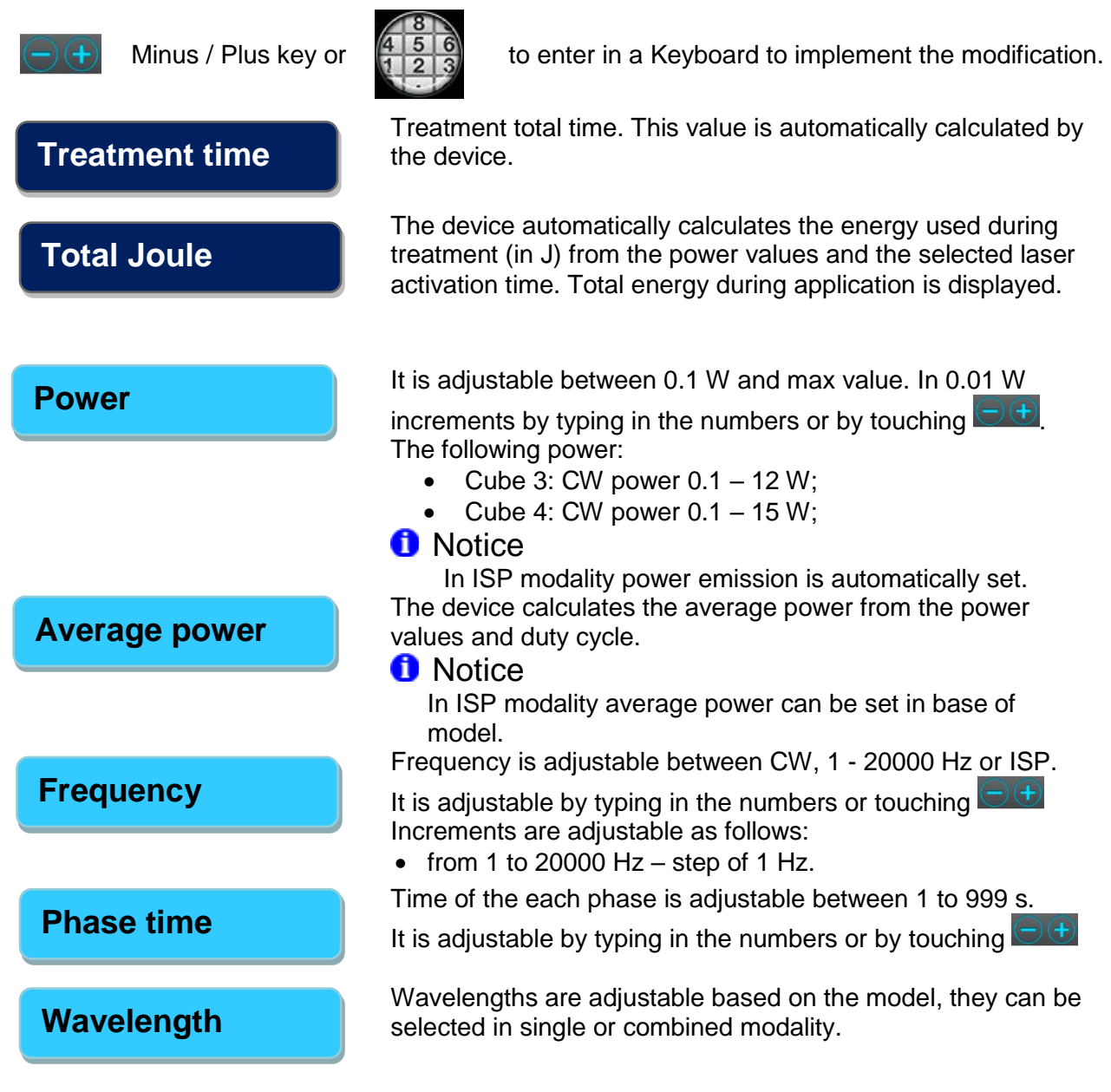

- $\geq$  Set the parameters for a phase and proceed for the maximum number of 12 phases.
- $\triangleright$  To delete completely a phase, select it and then press delete phase.
- $\triangleright$  To confirm the personal treatment press the save button and enter the name.
- $\triangleright$  After name's confirmation, the device will store the treatment.

The following picture shows the *treatment area* coming from main menu or additional.

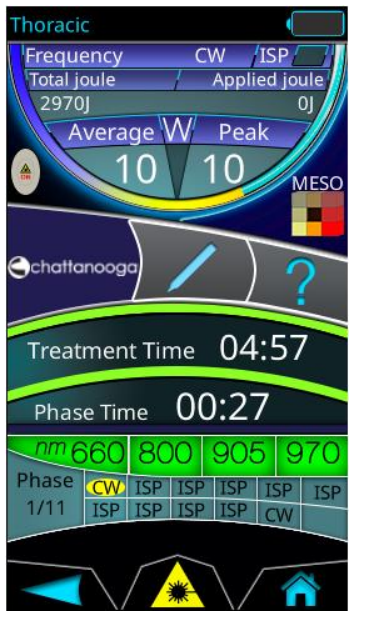

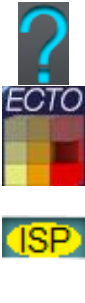

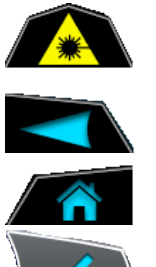

Images of the selected body part can be seen.

Body mass and position of Chronicity/pain level matrix.

Treatment phases are shown. In particular for each phase emission modality is shown (CW, Hz o ISP). The current phase will be highlighted.

Laser armed. After a delay of 2 seconds by this button pressure, the aiming beam is switched on and the laser is ready to be used.

Press it to go back one screen.

Press it to the main menu.

Press it to change screen in order to modify parameters.

### **A** Warning

All persons present in the room must wear the laser protective goggles as soon as it is advised during use.

### **f** Notice

Before starting a laser treatment in battery operation please reconfirm the battery status.

The user can modify parameters and if needed the user can press and the following screen will appear.<br>Shoulder

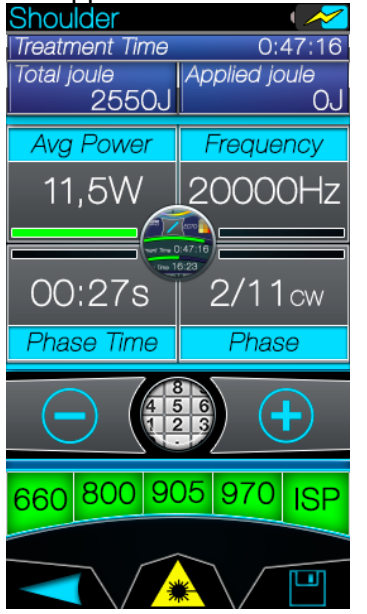

Select the field to be modified and then press the key to count up and down numerical value Green : selected field.

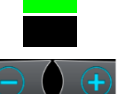

Black: not selected field.

Press it to count up and down numerical value.

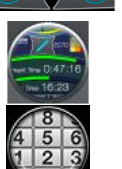

Press it to come back to the start area.

Press it to enter in the Keyboard.

Selectable wavelengths and ISP modality.

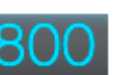

Green: selected field.

Blue: not selected field.

ISP (Intense super pulse) modality can be selected. Laser armed. After a delay of 2 seconds by this button pressure, the aiming beam is switched on and the laser is ready to be used.

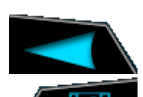

Press it to go back one screen.

Press it to save a treatment.

# **A** Warning

All persons present in the room must wear the laser protective goggles as soon as it is advised during use.

# **f** Notice

Before starting a laser treatment in battery operation please reconfirm the battery status.

The following fields allow the operator to manage the treatment parameters.

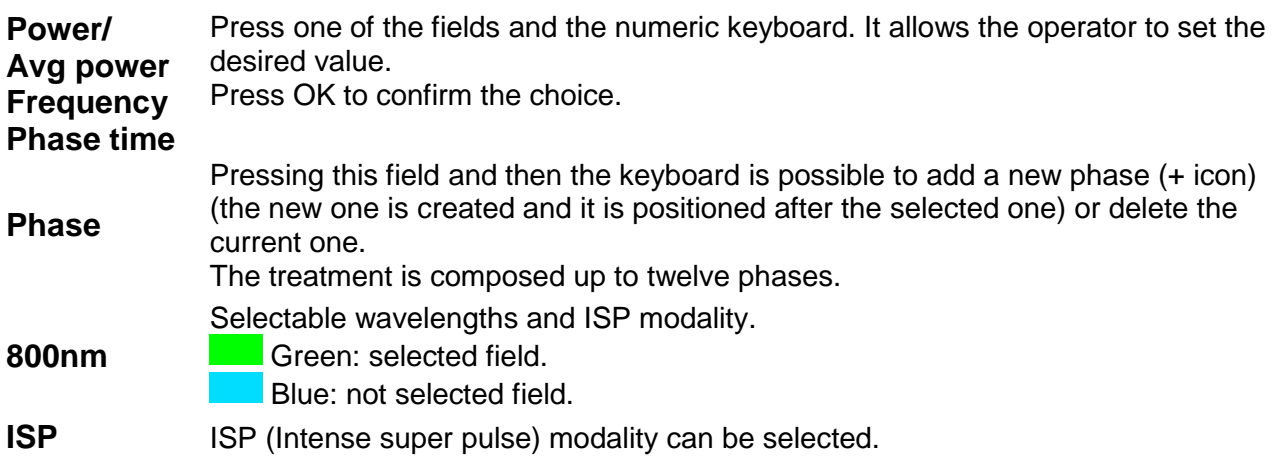

For each treatment phase, the device keeps trace of the performed modifications. The followings images show the colors used for the status identification.

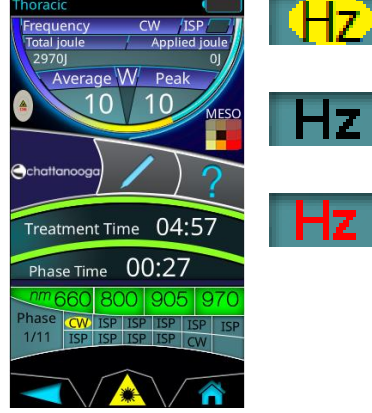

The operator is working in this phase.

No modifications have been performed respect to the already present values.

The phase is present but not currently used. 1Z I No modifications have been performed respect to the already present values.

The phase is present but not currently used.

At least one parameter has been modified respect to the already present values.

The parameters management is in detailed described.

### **n** Notice

In ISP modality, the device is able to automatically manage all the wavelengths and the operator cannot select them.

**f** Notice

Peak power of 660 nm is 0.1 W.

### **f** Notice

Peak power is delivered only in pulsed mode and it is called ISP (Intense Super Pulse). It is a pulsed mode which delivers the following average power:

- Cube 3: average power  $0.1 8$  W:
- Cube 4: average power 0.1 12 W;

### **n** Notice

In ISP modality, frequency values are defined between 1–20000 Hz. In particular, in case of CW frequency is automatically converted into 20000 Hz.

The following steps allow the operator to set parameters.

**Press the FIT from the** *treatment area* **and select the phase to be modified;** 

 $\triangleright$  Select the needed parameters.

To manage the parameters select the field that will be highlighted with a green square and then press:

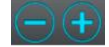

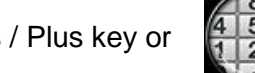

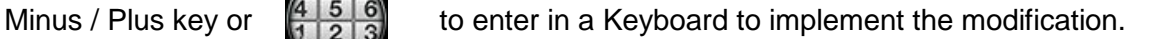

If device is in ISP modality, the operator

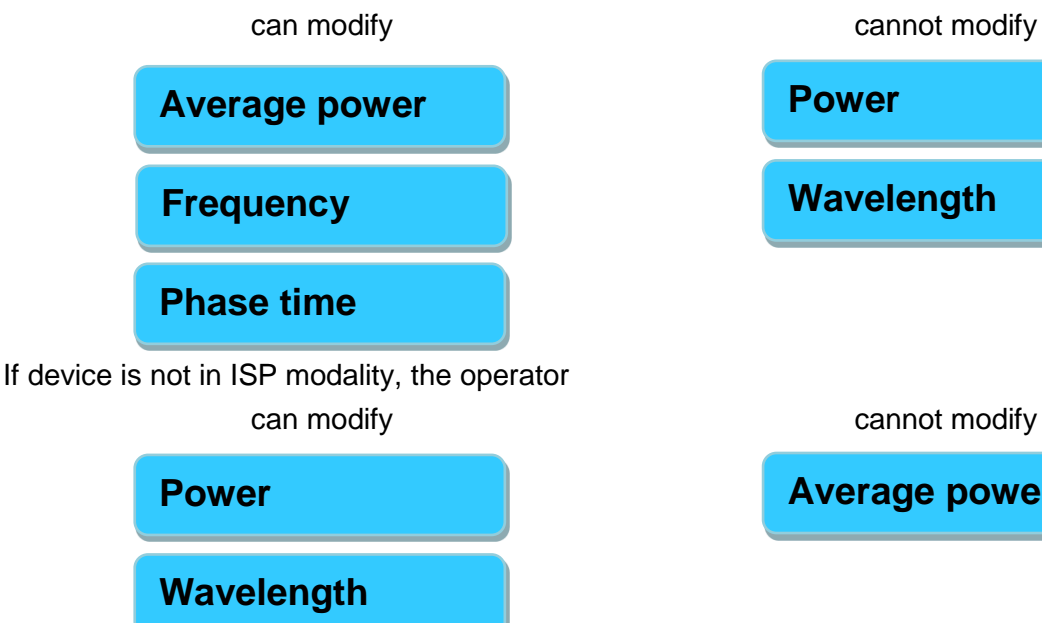

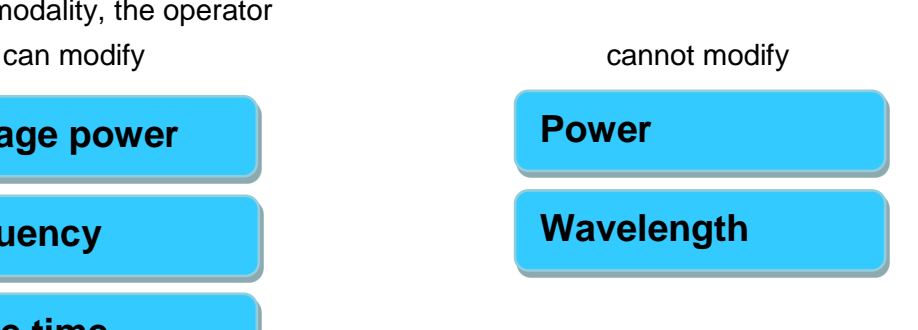

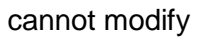

**Average power**

**Frequency**

**Phase time**

### **n** Notice

Treatment time and Total Joule are automatically calculated by the device, and cannot be set by the user.

To manage the parameters select the field that will be highlighted with a green square and then press:

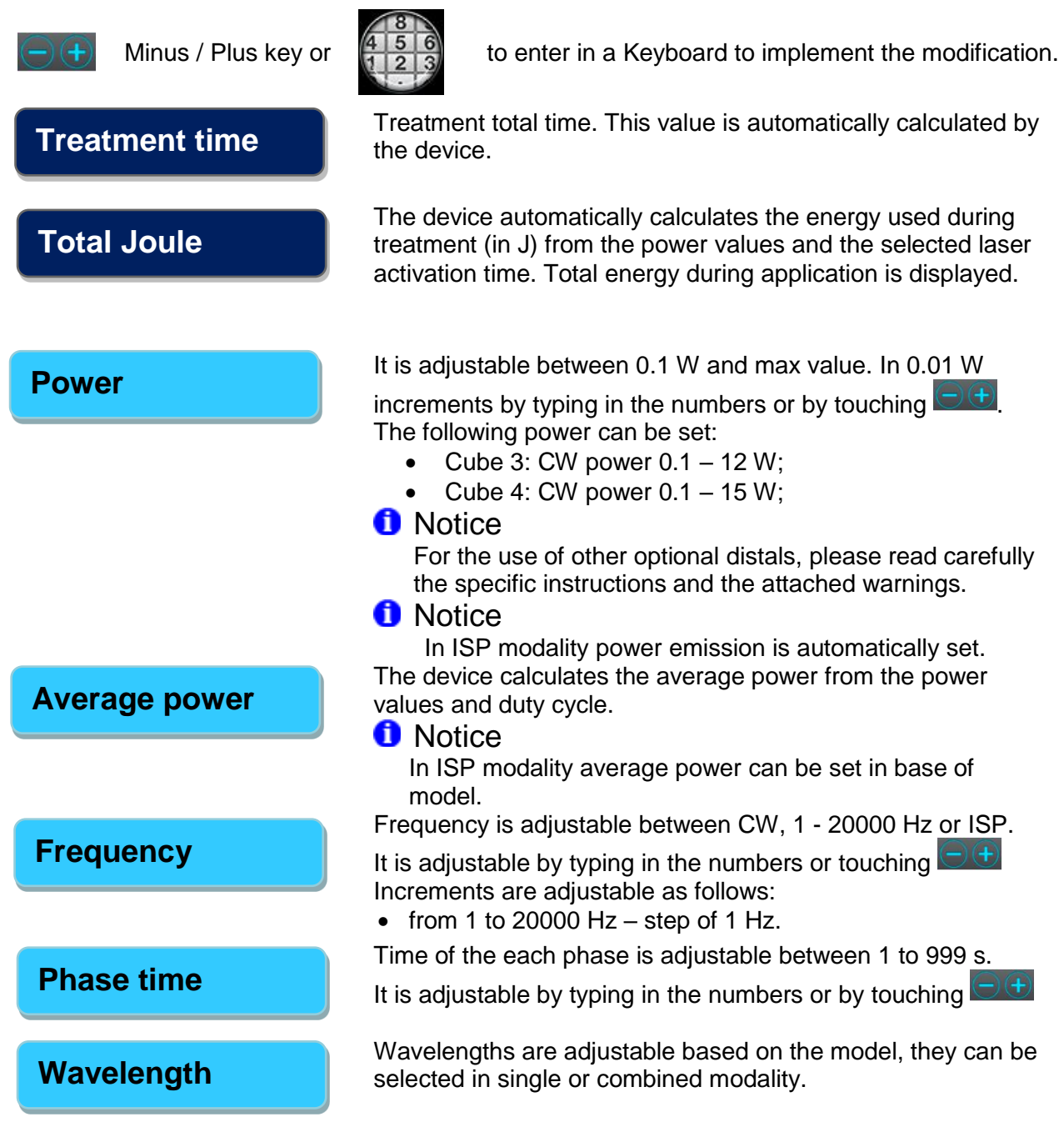

- $\geq$  Set the parameters for a phase and proceed for the maximum number of 12 phases.
- $\triangleright$  To delete completely a phase, select it and then press delete phase.
- $\triangleright$  To confirm the personal treatment press the save button and digit the name.
- $\triangleright$  After name's confirmation, the device will store the treatment.

# Press  $\bigcap_{k=1}^{\infty}$  to arm the laser.

- $\&$  Device warns to wear protective goggles.
- $\triangleright$  After acknowledging the advice the green LEDs start flashing.
- $\&$  After a delay of 2 seconds, the aiming beam is switched on.
- $\%$  The laser is now ready for operation.

### **f** Notice

Before the laser emission starts, the device will ask the operator to verify the optics in use. Please, select the icon corresponding to the optics used for the treatment. In the case optional optics are used, the max average power will automatically be adapted.

When you actuate the switch the laser starts emitting. At the same time, two yellow LEDs at the upper right and left end of the device control unit light up as well as the laser active bar on the touch screen and the audible alarm sounds. When you release the switch to interrupt treatment, the laser is deactivated, but remains ready for operation.

### **O** Notice

In case the operator needs to disable the laser emission sound only for the treatment currently in use, after the pressure of laser arming icon, it is necessary to press the sound icon. Thanks to this option, during laser emission, the laser will be disabled only for the treatment to be performed.

### **n** Notice

In base of the selected frequency (CW, chopped or ISP modality), the aiming beam emits in a different way, as described:

- **CW**: the aiming beam is fixed, not flashing;
- **Modulated**: the aiming beam is slowly flashing;
- **ISP:** the aiming beam is quickly flashing.

The following explanation describes how to perform the treatment and the patient folder storing:

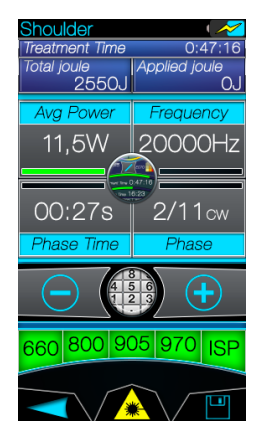

Before performing a treatment, the operator can memorize it in the patient folder. Press the saving button and digit the patient name on the alphanumeric keypad.

In this way, every time that the operator needs to access the patient folder, the device will immediately show the chronicity / pain level matrix related to the last performed treatment.

Moreover it is always possible to modify the parameters in order to customized the treatment.

At the pressure of the saving button the device will store modifications.

At the pressure of the saving button on already performed treatment and not belonging to a patient folder, the device will ask you to introduce on alphanumeric keypad the new patient name.

# <span id="page-32-0"></span>**5.4.2 Patients**

After choosing Patients, you can enter in the following screen.

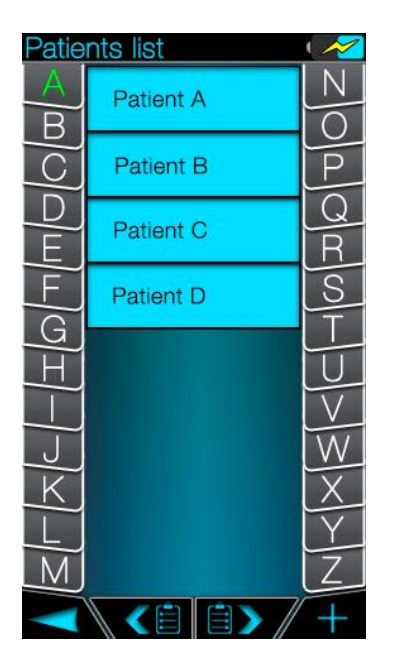

A quick touch of the chosen patient, allows you to enter in the multi choice screen (treatment repetition, view history and delete).

Press it to go back one screen.

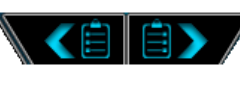

backwards, if more than one page on the list is present.

Arrows used to scroll forward and

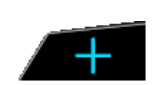

Press it to create a new patient. Select body mass, skin type and write the patient's name. Press OK to confirm the patient's folder

### **f** Notice

The device is able to store all the steps performed by the operator during the device use.

# **n** Notice

The device stores body mass and the skin type of all the patients. After patient's creation, these parameters are no longer required. However they can always be modified if needed.

creation.

### **f** Notice

At the selection of an already created patient, the device will show the main menu. In this way the operator can select the body part to be treated. After that the operator can set the treatment from the patient's chronicity / pain level matrix.

### **C** Notice

At the selection of an already created patient with an already performed treatment, the device will directly show the patient's chronicity / pain level matrix.

### **f** Notice

 $\overline{M}$ 

Treatment Time 04:57 Phase Time 00:27

In order to have the history of the performed treatments, the patient must be created before the treatment execution. For instance, if a treatment is performed before the patient creation, at the save button pressure, the device will limit to only the patient creation.

On the contrary, the patient creation and the following treatment execution, will allow the device to memorize the history of the performed treatment.

After the matrix selection, the device will show the following screen.

*A first pressure* allows the operator to come back to patient's matrix.

*A second pressure* allows the operator to come back to the patient's main menu.

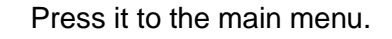

# <span id="page-33-0"></span>*5.5 Set-up*

The following area allows the operator to personalize the device. Select the interested area to enter in the following screen and so set the function.

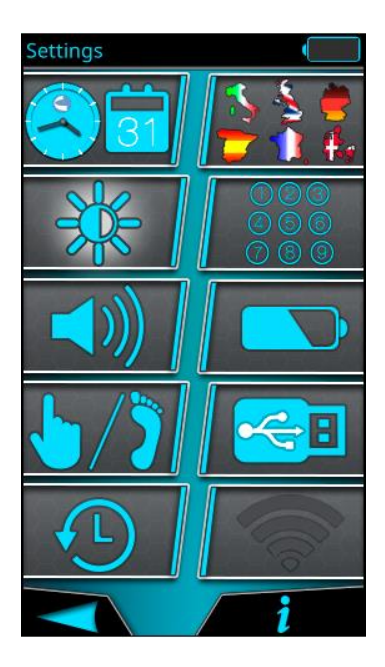

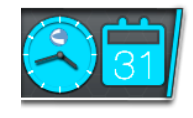

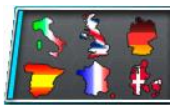

Set date and time of the device. Date format (dd/mm/yy or mm/dd/yy).

Time format (24hours notation): hh:mm.

See related paragraph for further explanation.

Choice of different preset languages. Language will be automatically applied after confirmation.

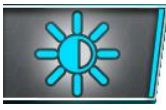

Set level of display brightness by using  $\leq$   $\geq$  .

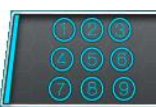

Set personal pin code. See related paragraph for further explanation.

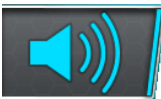

Select volume level of warning sound and press button sound by using  $\mathbf{V}$   $\mathbf{A}$ .

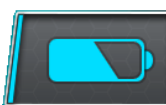

Battery calibration process. Follow the instruction displayed on screen.

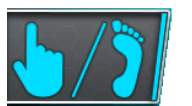

Configure the switch emission modalities:

- **Single touch**: laser active if fingerswitch is kept pressed.
- **Double touch**: laser is active at the first pressure of the fingerswitch. Second pressure enables the emission.

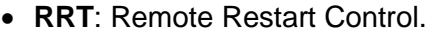

Software update.

Follow the instruction displayed on screen.

∧ Caution

Use only USB memory devices with authorized software updates.

**f** Notice

treatments.

Remember to connect the power supply before performing software update History. View and download the performed

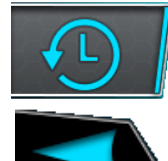

Press it to go back one screen.

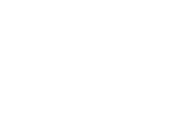

# <span id="page-34-0"></span>**5.5.1 Date&Time**

The key allows the operator to set date and time.

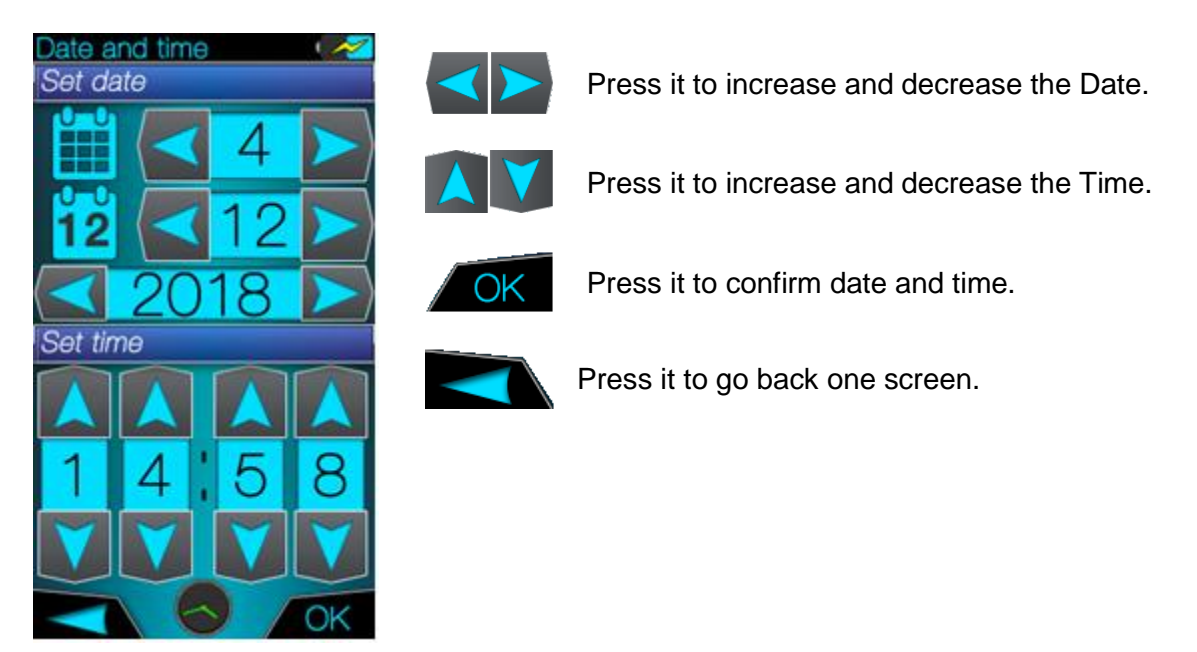

### <span id="page-34-1"></span>**5.5.2 Change P.I.N.**

The key allows to modify the pin code of the device.

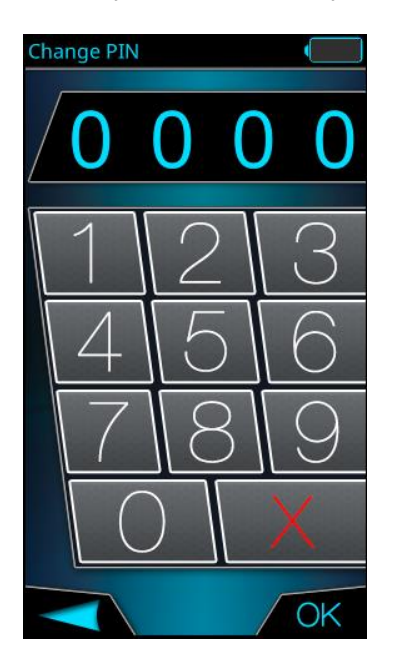

Digit the new pin code. Confirm by pressing OK. The numeric pad always displays the used key code.

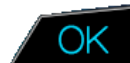

Press it to confirm the new P.I.N.

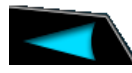

Press it to go back one screen.

### **A** Warning

The device may be operated only by qualified personnel. Do not give the access to unauthorized third parties.

Do not write down the electronic access key somewhere else in order to minimize the risk of misuse of the laser by unqualified persons. Please turn off the unit after the use.

### **O** Notice

In case the operator forgets the pin code, digit the super pin code **2974**. It cannot be modified.

### <span id="page-35-0"></span>**5.5.3 Set touch**

This key allows the operator to set the switch modality.

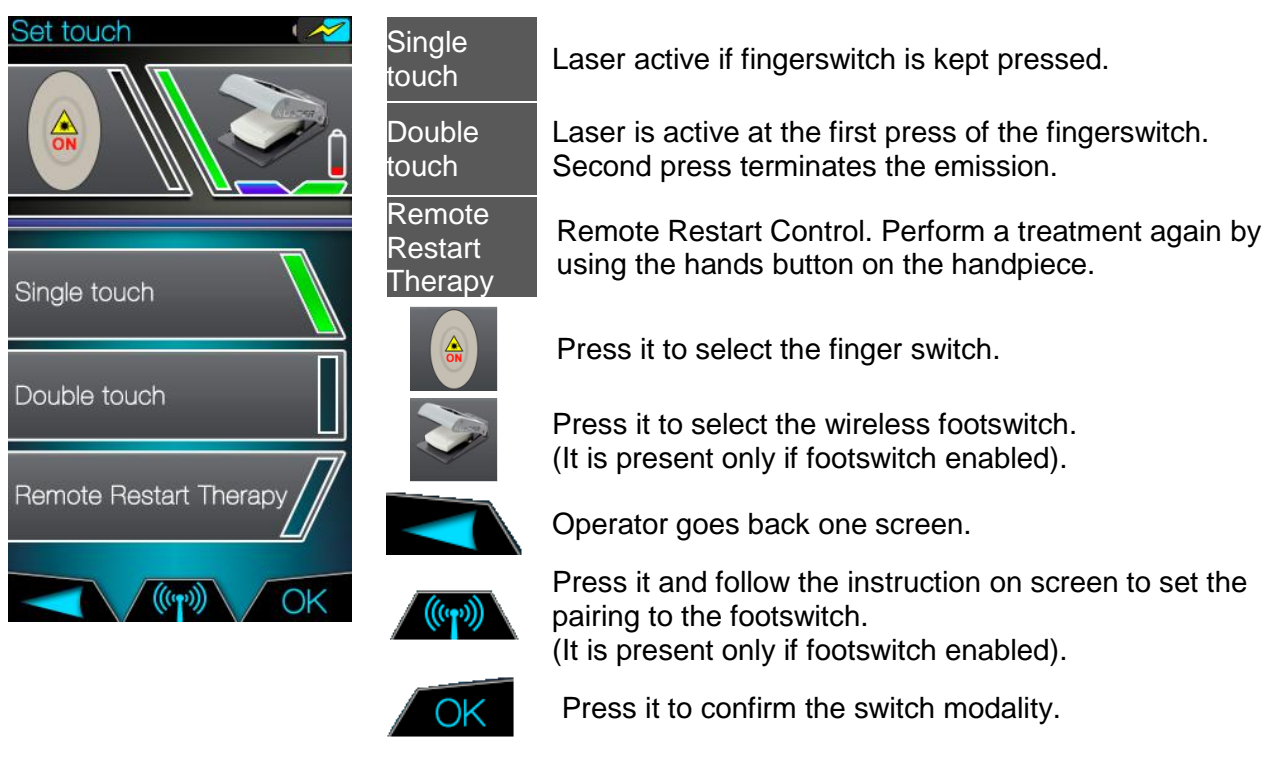

# **O** Notice

 $\blacksquare$  The green bar shows the selected modality.

### **n** Notice

**Single touch.** If the switch is kept pressed, the message "LASER ON" appears and at the same time, yellow LEDs light up, audible alarm sounds and laser starts emitting. At the switch release, the laser is deactivated, but remains ready for operation.

### **f** Notice

**Double touch**. At the first pressure of the switch, the message "LASER ON" appears, at the same time, yellow LEDs light up, audible alarm sounds and laser starts emitting. At the switch release, the laser is still active. Press the switch a second time to deactivate the laser.

### **f** Notice

The **RRT** (**R**emote **R**estart **T**herapy) modality allows to perform again a complete treatment without removing the hands from the handpiece. It is sufficient to press the fingerswitch one time to close the "completed therapy" window.

- In **Double touch**, the second pressure of the fingerswitch enables the termination of the laser beam.
- In **Single touch** modality excludes **RRT** and vice versa.

# <span id="page-36-0"></span>**5.5.4 History**

The history stores the performed treatments and allows the operator to download them onto a USB stick.

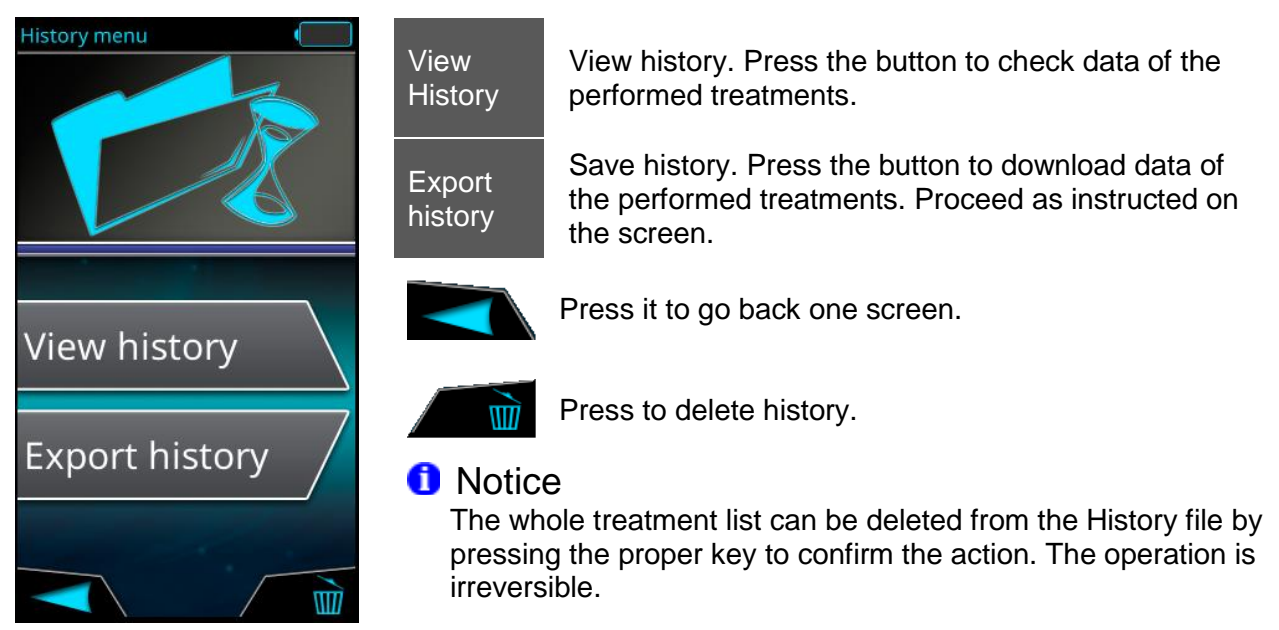

Press **View history** to visualize the screen to set year and month to be consulted. Use the arrows to scroll the date.

Confirming the choice with OK, the device will show the treatment's parameters as in the following screen.

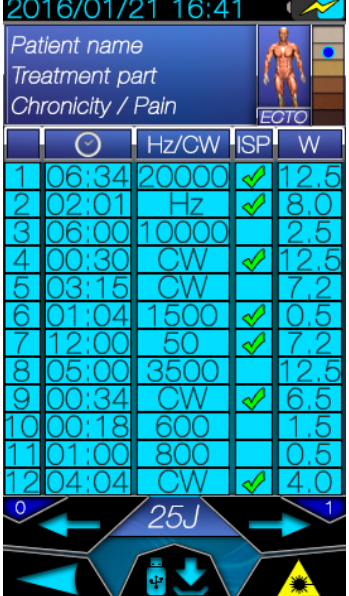

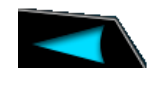

Press it to go back one screen.

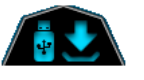

Press it to export performed treatments into the USB stick.

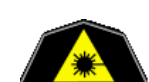

Laser armed to perform the screened treatment. After a delay of 2 seconds by this button pressure, the aiming beam is switched on and the laser is ready to be used.

### **A** Warning

All persons present in the room must wear the laser protective goggles during use.

At the end of each application the device stores the following parameters in the History file. In the upper part of the screen date&time and treatment's parameters are shown.

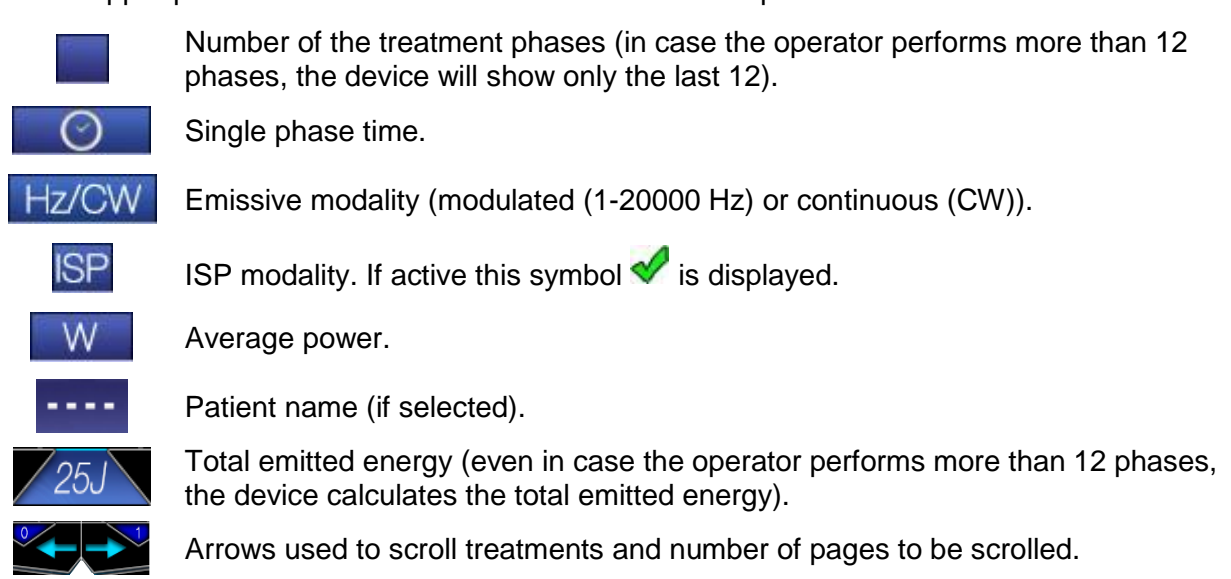

The device allows the user to choose the following different file formats:

- **TXT** Format available on any text program.
- **CSV** Format used to exchange data between spreadsheets.

There are two different kinds of history:

**- Global history**, that shows a complete list of performed treatments.

Press **Export history** or **Fig. 1** to export the treatments directly into the USB stick Class 2.0.

**f** Notice

The file name of the complete list has the following structure: "history-global-2013-07-10- 083042" and the numbers indicate date & time of the file with ".txt", ".csv" extension.

**- Single patient history**, that shows only treatments of the selected patient.

From the patient menu select "View history". The screen allows to export the patient's treatments directly into the USB stick Class 2.0.

### **f** Notice

The file name of the patient's treatments has the following structure: "history-Patient name-2013-07-10-083042" and the numbers indicate date & time of the file with ".txt", ".csv" extension.

# <span id="page-38-0"></span>*5.6 Error messages and warnings*

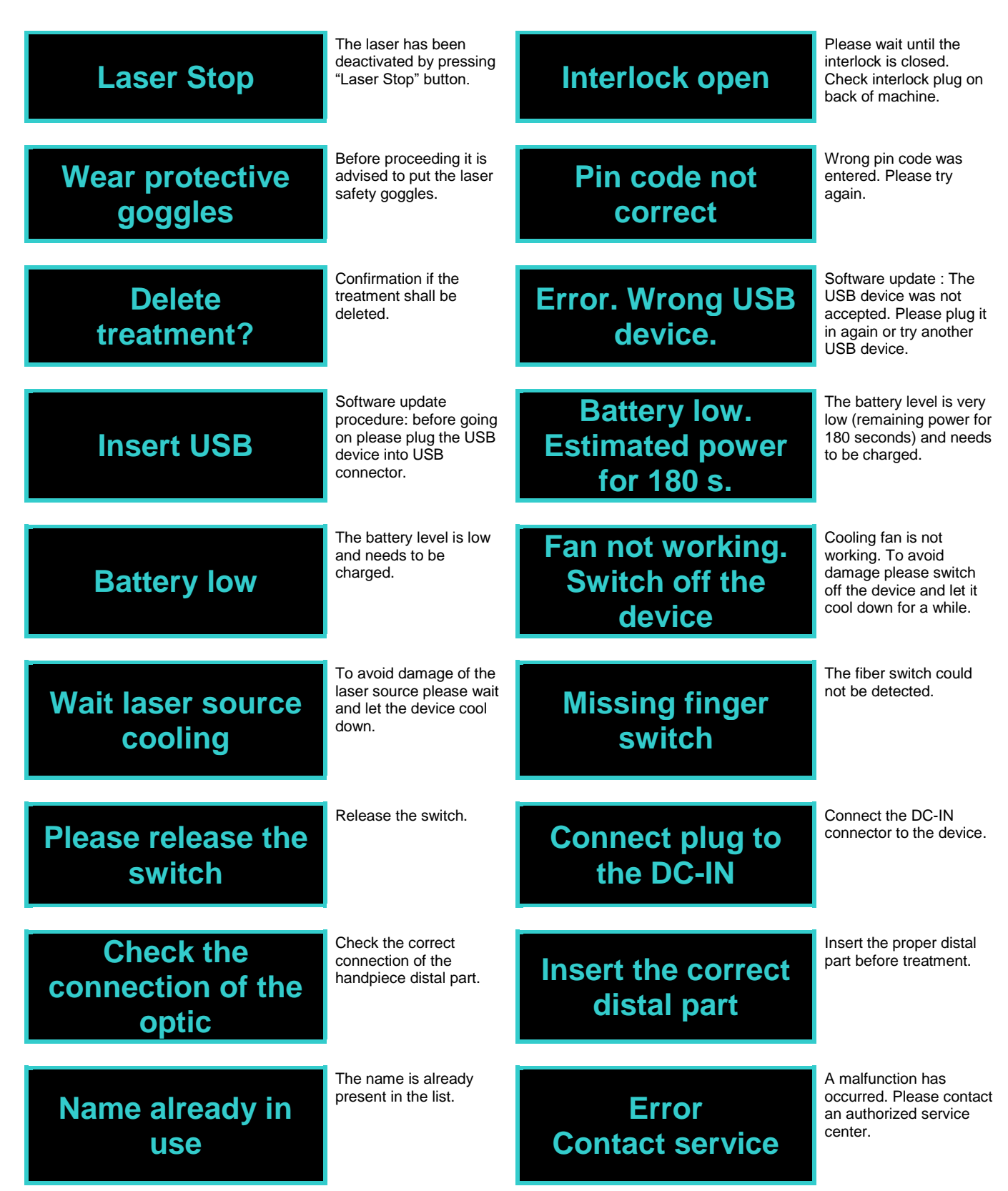

# <span id="page-39-0"></span>**6 Indications, contraindications and medical precautions**

## <span id="page-39-1"></span>*6.1 Indications*

Each device is indicated for emitting energy in the Infrared Spectrum to provide topical heating for the purpose of elevating tissue temperature for temporary relief of minor muscle and joint pain, muscle spasm, pain and stiffness associated with arthritis and promoting relaxation of the muscle tissue and to temporarily increase local blood circulation.

### <span id="page-39-2"></span>*6.2 Contraindications*

### **A** Warning

Do not treat directly over cancer or tumor.

### **A** Warning

Do not treat on gravid uterus.

### **A** Warning

Never direct the laser beam toward a person's eye or thyroid gland. All persons present in the room (patient, operator and assistant) must always wear the laser protective goggles delivered along with the device.

# <span id="page-39-3"></span>*6.3 Precautions*

### **A** Warning

It is recommended not to use the handpiece in direct contact to skin of the patient, but to keep distance from the skin and always move it!

### **A** Warning

Before starting treatment, please try to treat fix points, keeping a distance of about two centimetres from the skin of the patient, in particular if you are using continuous emissions, in order to check the sensibility of the patient and the energy density, especially if the patient's skin is particularly brown.

### **A** Warning

If any dark spots or moles are present cover area with titanium, zinc oxide or put a cloth over area to prevent any heat associated with absorption of excessive energy.

# <span id="page-40-0"></span>**7 Post treatment cleaning**

# **A** Warning

Following treatment, switch off the device and disconnect the power cable from the power supply.

### **A** Warning

Unit and accessories are not sterilizable.

# <span id="page-40-1"></span>*7.1 Cleaning of the unit*

Clean the device and the accessories with a dry, soft cloth to remove dust from the device. More stubborn spots can be removed with a damp cloth.

You can disinfect the device using any of the products that are commonly used to disinfect medical electrical equipment, e.g. MinutenWipes from Alpro and Caviwipes TM.

Observe the instructions provided by the manufacturers of these disinfectants.

### **f** Notice

Use only disinfectants that comply with the requirements of your national authorities and whose bactericidal, fungicidal and virucidal properties have been tested and properly certified.

### **f** Notice

Please proceed carefully not to scratch and damage the foil on the touchscreen.

### **O** Notice

The device may be disinfected only by wiping it.

### **n** Notice

Optical fiber can be damaged easily if it suffers excessive flexion or is used in an incorrect way. This fact can compromise the usefulness of the treatment.

### **n** Notice

Clean the lens with a dry, soft cloth. Please proceed carefully not to scratch and damage the foil on the lens.

### **A** Caution

Spray disinfection may allow liquids to penetrate into the device! Do not use spray disinfection for the device! Use only wet cloth.

### <span id="page-40-2"></span>*7.2 Cleaning of the zoom optical with distal*

This part can be removed for cleaning. Unscrew the part and clean it with the products that are commonly used to disinfect medical electrical equipment, e.g. MinutenWipes from Alpro and Caviwipes TM.

Observe the instructions provided by the manufacturers of these disinfectants.

### **O** Notice

Use only disinfectants that comply with the requirements of your national authorities and whose bactericidal, fungicidal and virucidal properties have been tested and properly certified.

# <span id="page-41-0"></span>**8 Maintenance and service**

# <span id="page-41-1"></span>*8.1 Maintenance*

The device does not require special maintenance. In case of malfunctioning, see chapter Technical support, repair and testing. However, it is recommended to take the following actions at regular intervals:

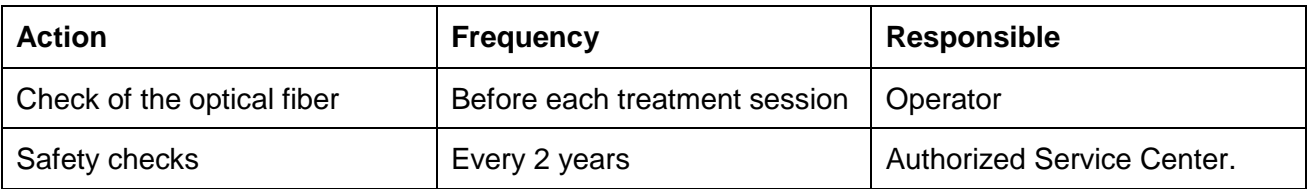

# **f** Notice

If national or local legal regulations require additional safety checks for your laser unit, these regulations must be complied with and the corresponding checks must be performed.

The manufacturer accepts responsibility for the safety of the laser unit only if the following requirements are fulfilled:

 Modifications of the laser unit or repair work may be performed only by authorized personnel.

 The electrical installations in the rooms where the device is used must fulfill the applicable legal requirements.

• The unit must be used in compliance with the instructions provided in the present manual.

# <span id="page-41-2"></span>*8.2 Troubleshooting of simple defects*

In case of malfunctioning, proceed as follows:

First of all, be sure that operation steps have been carried out correctly.

The touchscreen of the device remains dark after switching it on.

• Check the connection of the power cable and/or check the rechargeable battery.

When using an interlock device the laser will not be stopped and blocked after interrupting the circuit.

• Check the connection of the interlock device.

There is no aiming beam or it does not project a uniform circular pattern.

- Check to see if the optical fiber is damaged. If the optical fiber is damaged, replace it with a new one.
- Check the connection of the optical fiber to the zoom handpiece is damaged.

Wireless foot control is not working.

- Check the battery of the wireless footswitch.
- Check the registry of the wireless footswitch.
- Check if the wireless footswitch is chosen in the set-up submenu.

If you cannot solve the malfunctioning, switch off the laser and contact an Authorized Service Center.

### <span id="page-42-0"></span>*8.3 Safety check*

The following safety checks must be performed every 24 months by a qualified service engineer.

- Visual inspection of the unit and its accessories for mechanical damage that might impair operation;
- General function check;
- Check of the visual and audible indicators;
- Check the electrical power;
- Check the power emission of the laser.

### <span id="page-42-1"></span>*8.4 Technical support, repair and testing*

In case technical support, contact the following address:

# UNITED STATES: T: 1-800-494-3395 USA Email: [ChattProductSupport@djoglobal.com](mailto:ChattProductSupport@djoglobal.com)

Before sending the device to the Service Center, it is required to disinfect the device and accessories as written in the present manual.

The device may be sent in for repair or for safety inspection only in its original packaging, including all accessories.

This is the only provider of technical service for its products, unless otherwise indicated by the Company. This is to guarantee the product's safety and for the preservation of the product's characteristics.

# <span id="page-43-0"></span>**9 Manufacturer's declaration on electromagnetic compatibility**

# <span id="page-43-1"></span>*9.1 Definitions*

### **f** Notice

The device complies with all requirements for electromagnetic compatibility according to IEC 60601-1-2.

### <span id="page-43-2"></span>**9.1.1 Emission (electromagnetic)**

When electromagnetic energy is emitted by a source.

### <span id="page-43-3"></span>**9.1.2 Interference immunity**

The ability of a device or system to work without errors even if there is electromagnetic interference.

### <span id="page-43-4"></span>**9.1.3 Immunity level**

The maximum level of a certain electromagnetic interference that affects a particular device or system, where the device or system remains operative with a certain level of performance.

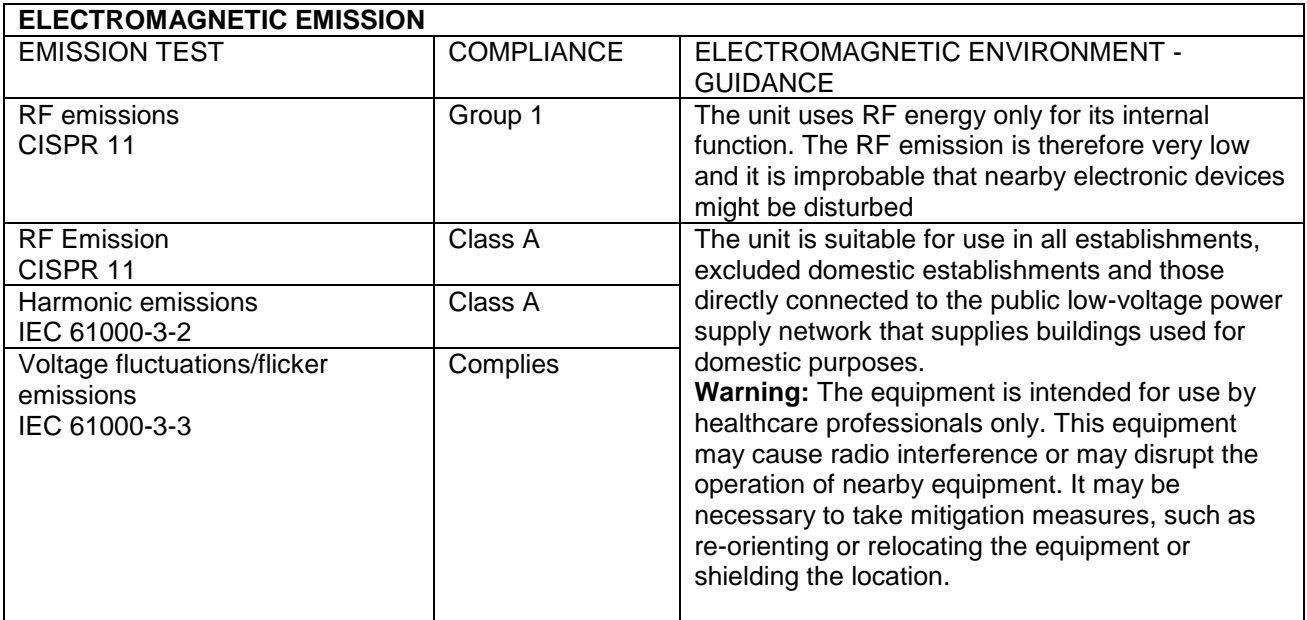

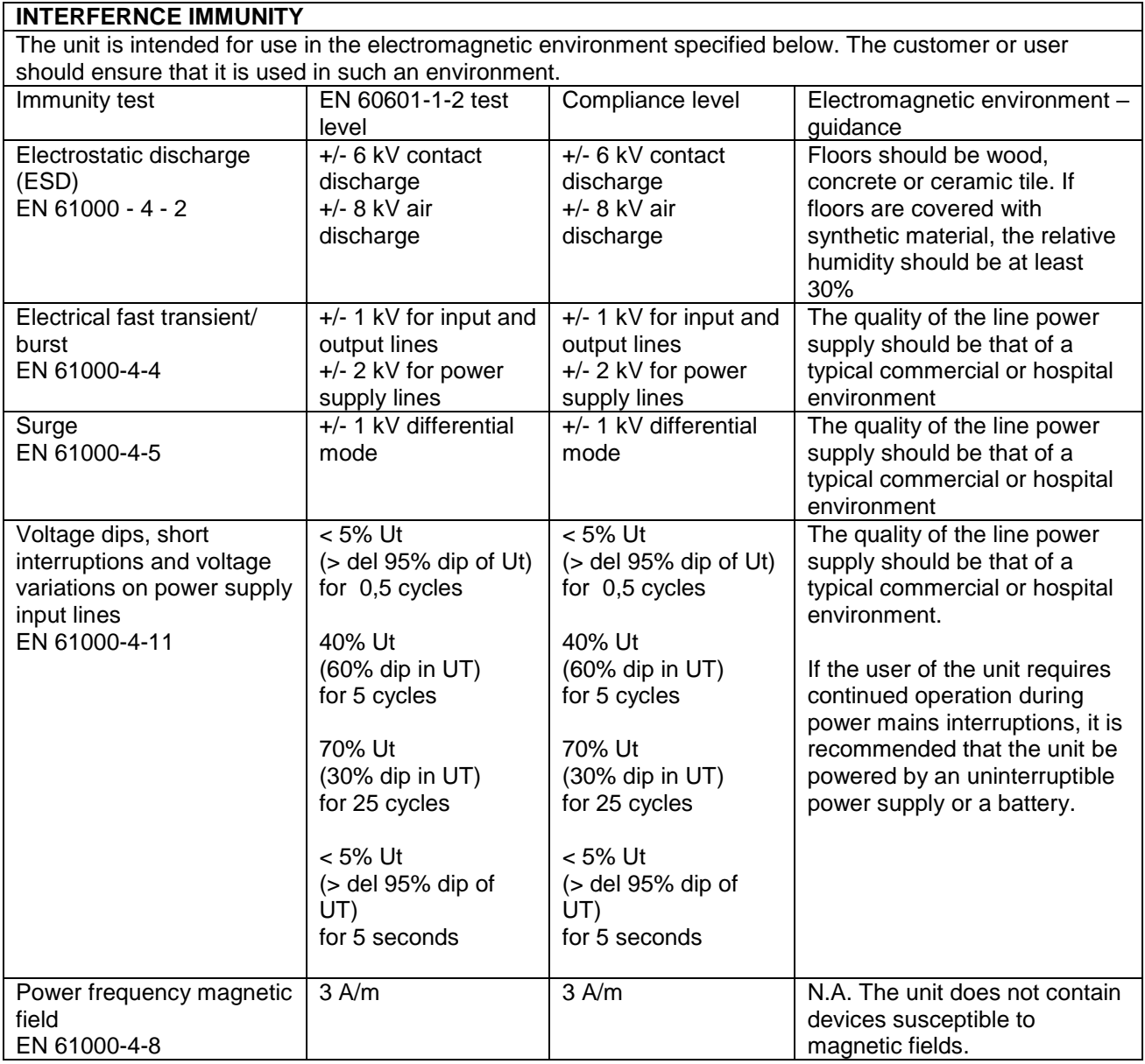

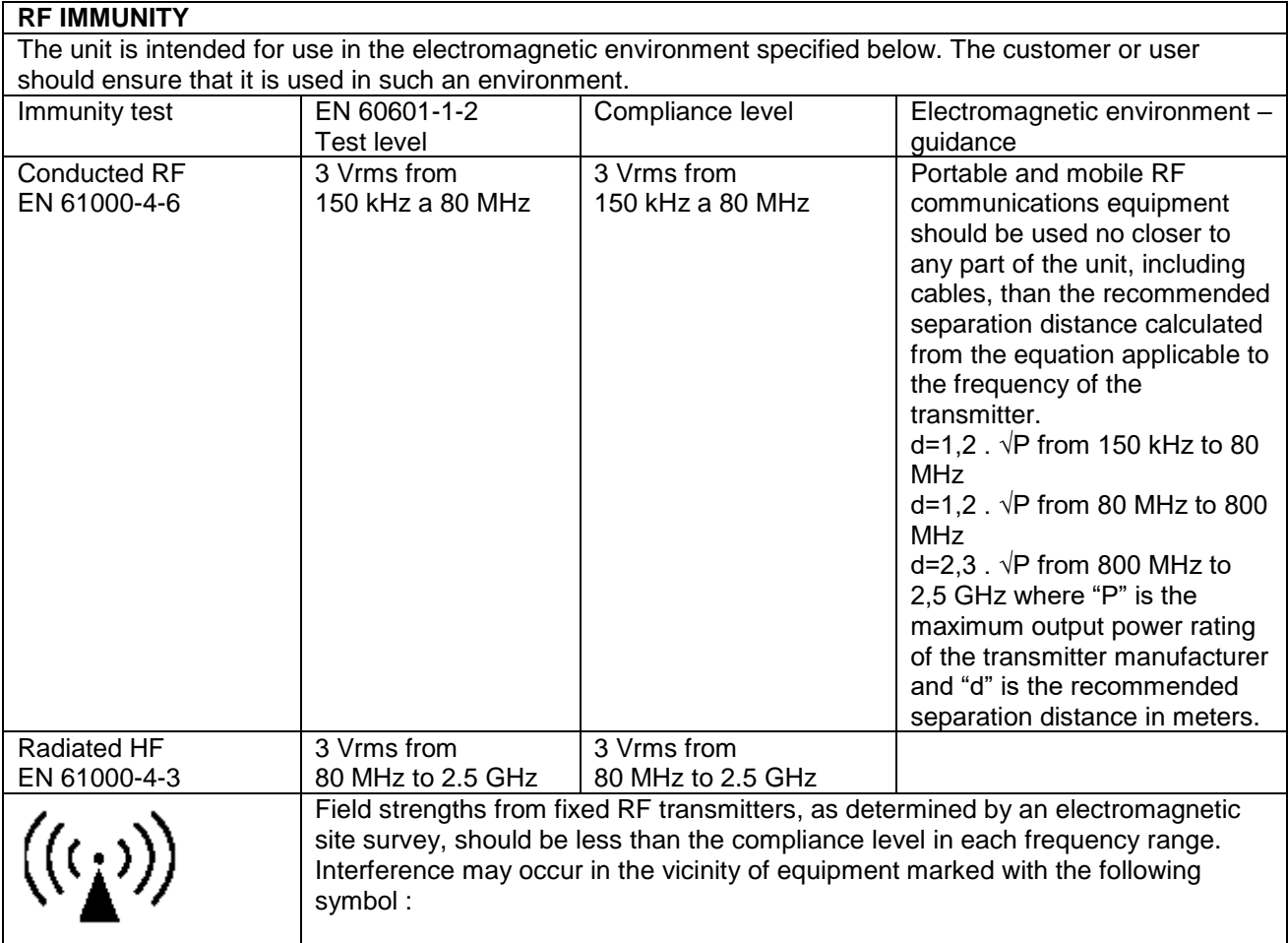

### **RECOMMENED SEPARATION DISTANCES BETWEEN PORTABLE AND MOBILE RF COMMUNICATIONS EQUIPMENT AND THE UNIT**

The model is intended for use in an electromagnetic environment in which radiated RF disturbances are controlled. The customer or user can help prevent electromagnetic interference by maintaining a minimum distance between portable and mobile RF communications equipment (transmitters) and unit as recommended below, according to the maximum output power of the communications equipment.

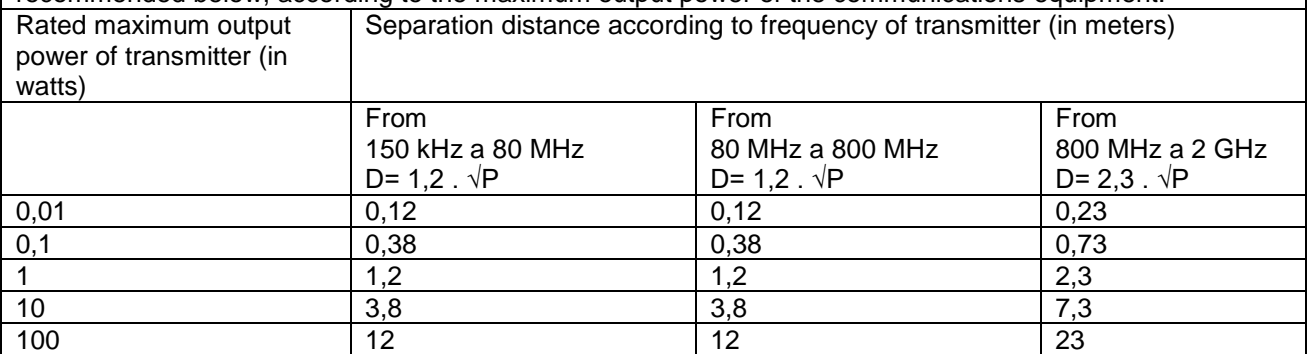

For transmitters rated at a maximum output power not listed above, the recommended separation distance "d" in meters can be determined using the equation applicable to the frequency of the transmitter, where "P" is the maximum output power rating of the transmitter in watts according to the transmitter manufacturer

# **f** Notice

At 80 MHz and 800 MHz, the separation distance for the higher frequency range applies. These guidelines may not apply in all cases. Electromagnetic propagation is affected by absorption and reflection from structures, objects and people.

# <span id="page-46-0"></span>**10 Appendix**

# <span id="page-46-1"></span>*10.1 Appendix A – Certification*

The unit is manufactured in compliance with the provisions of Council Directive 93/42/EEC and 2007/47/CE concerning medical devices.

# **DECLARATION OF CONFORMITY Manufacturer's declaration of conformity (directive 93/42 EEC and 2007/47/CE)**

### **The product:**

**Medical class: IIB** 

### **Type: Laser diode**

Is manufactured in compliance with the standards of Council Directive 93/42/EEC and 2007/47/CE concerning medical equipment in application to the annexes I and II (except point 4) as per certificate MED 21017 released from the Notified Body N° 0476, Kiwa Cermet (Via Cadriano, 23 - 40057 Granarolo dell'Emilia (BO), Italy) and commercialize them according to the Dlgs N.46 dated 27 February 1997 and further modifications and integration, the product has been designed and manufactured according to the following standards:

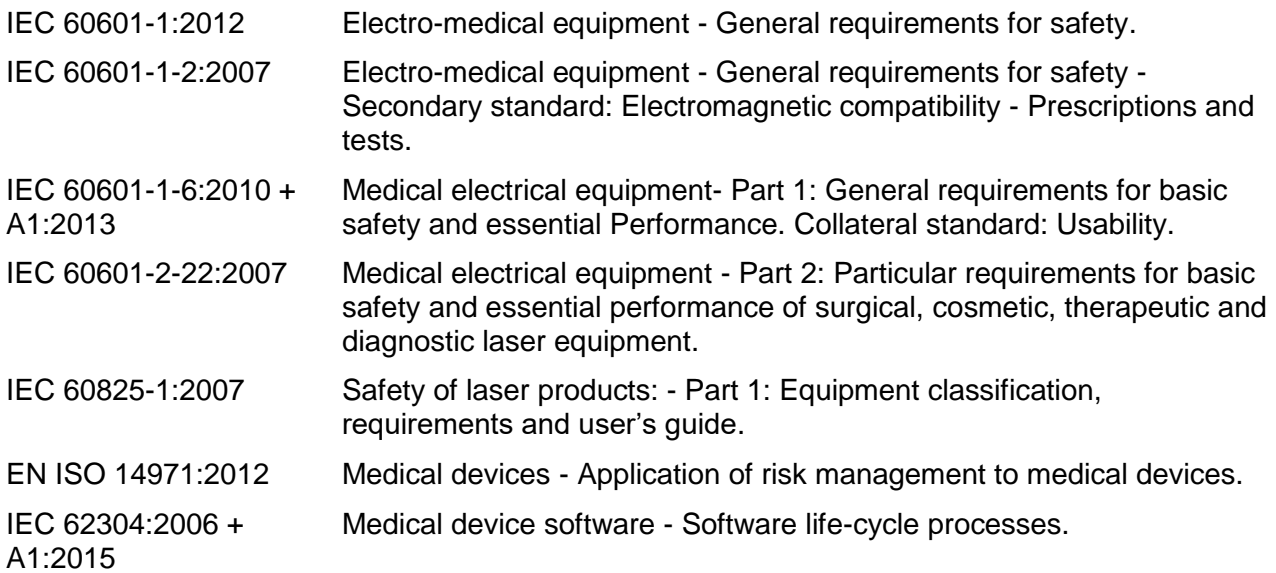

# <span id="page-47-0"></span>*10.2 Appendix B – Label positions*

The following figures show the positions of the labels on the device.

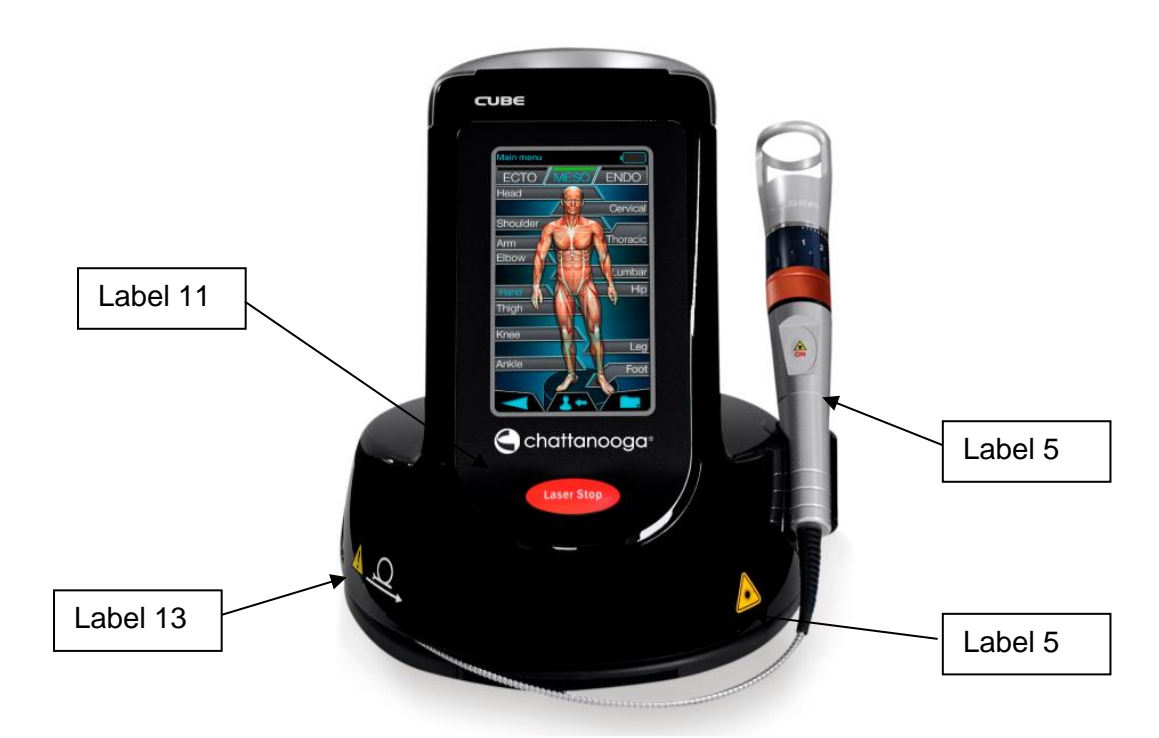

Picture 1: front side

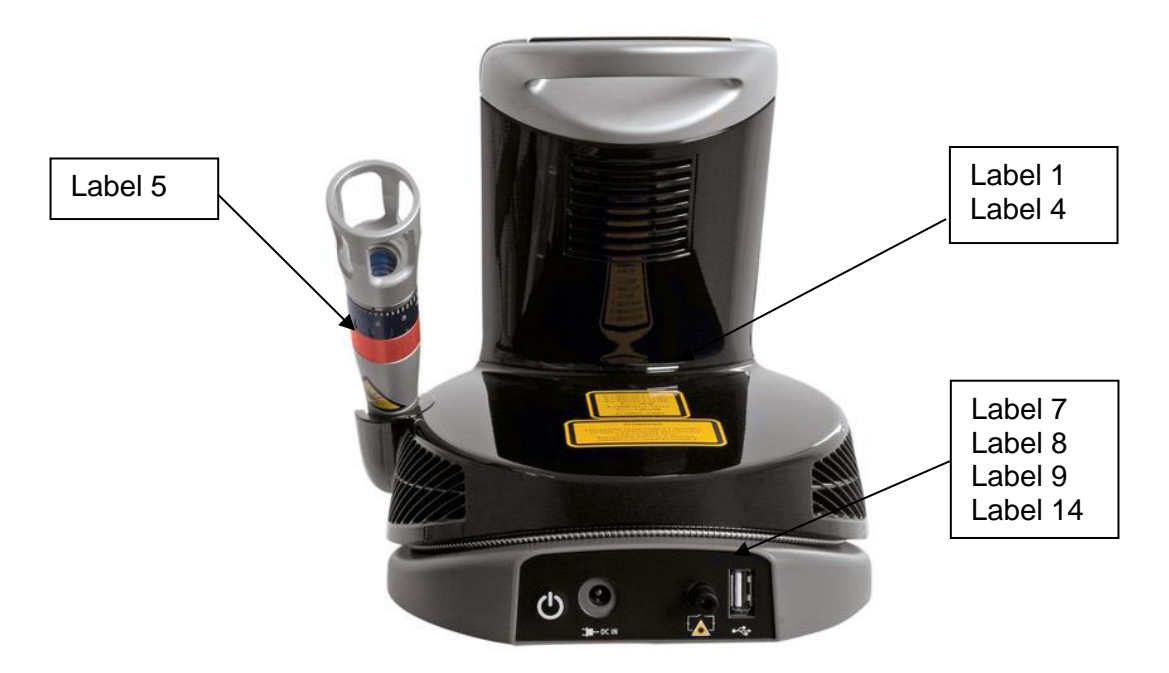

Picture 2: rear side

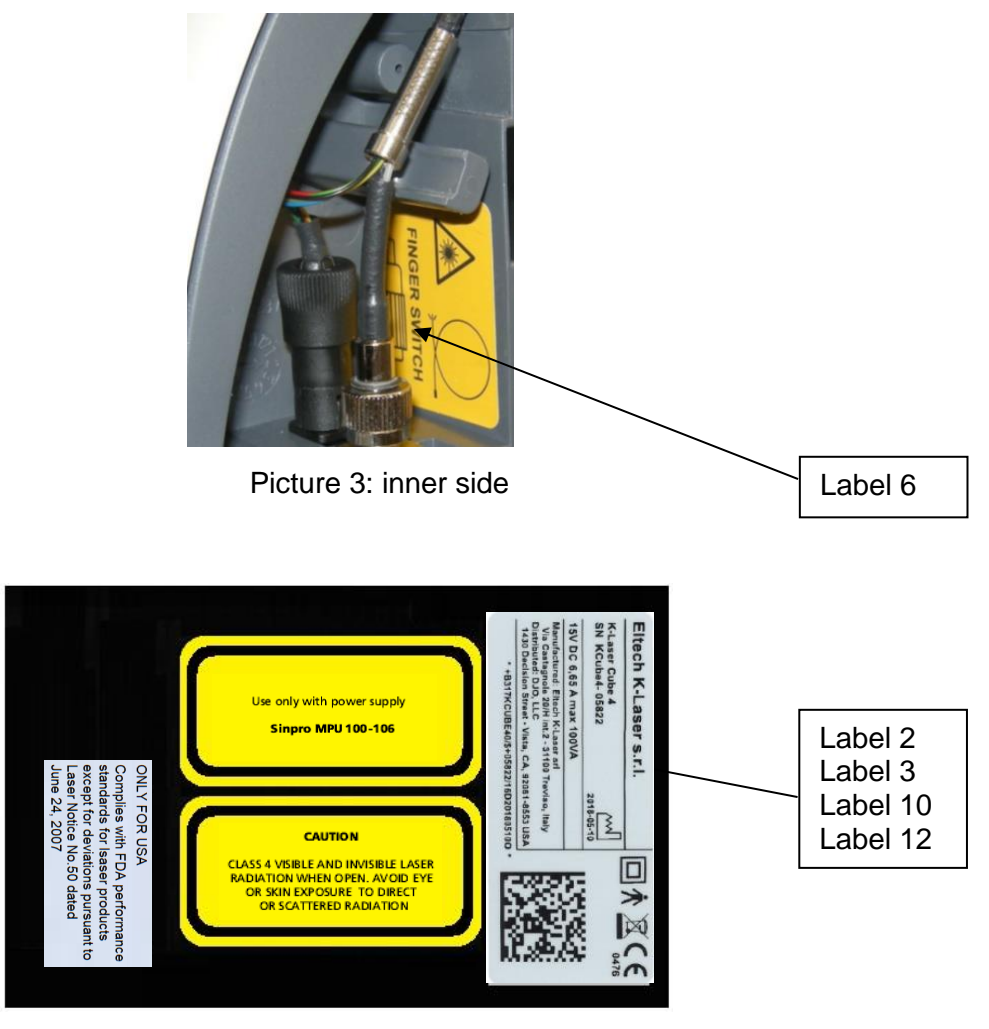

Picture 4: bottom

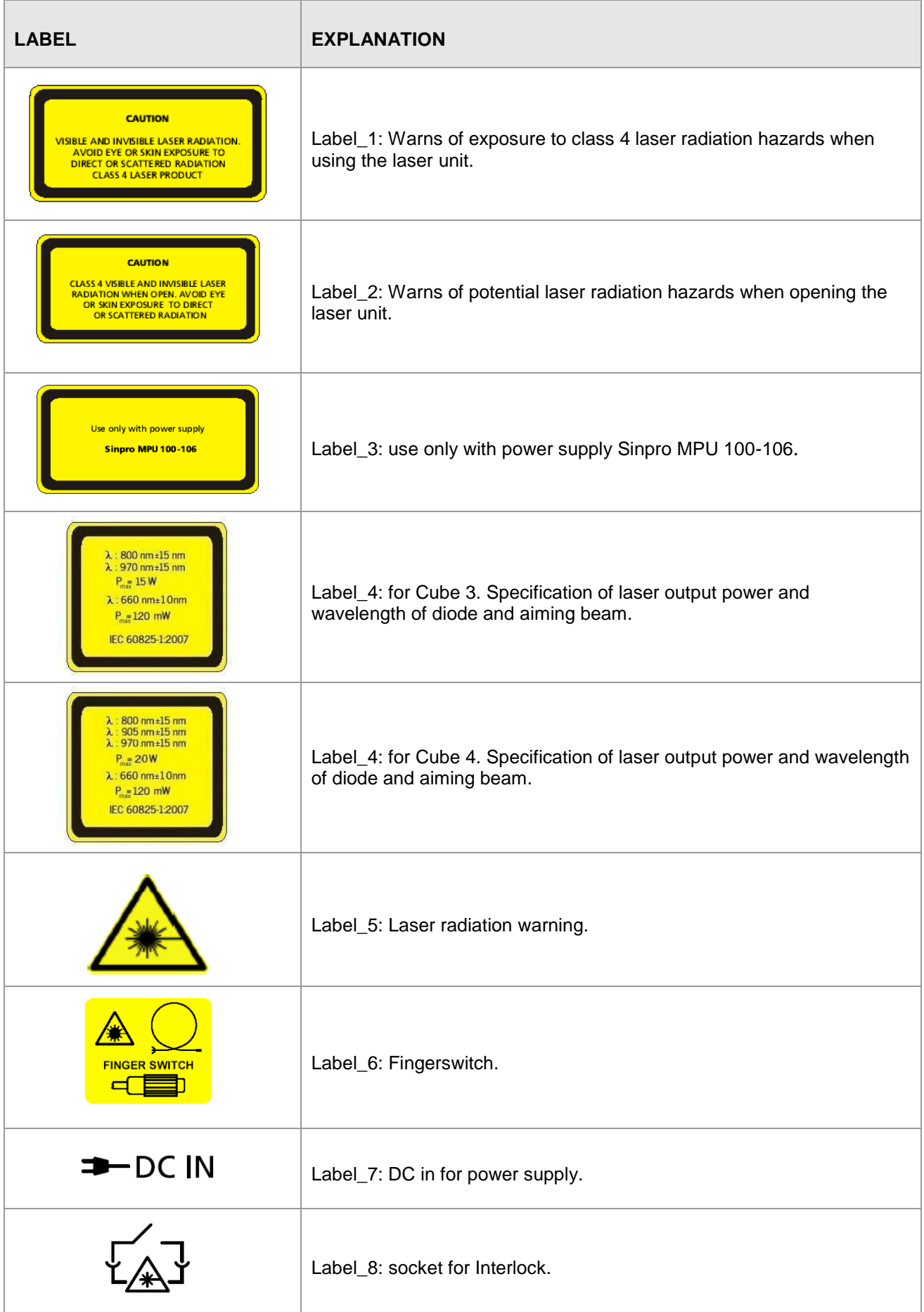

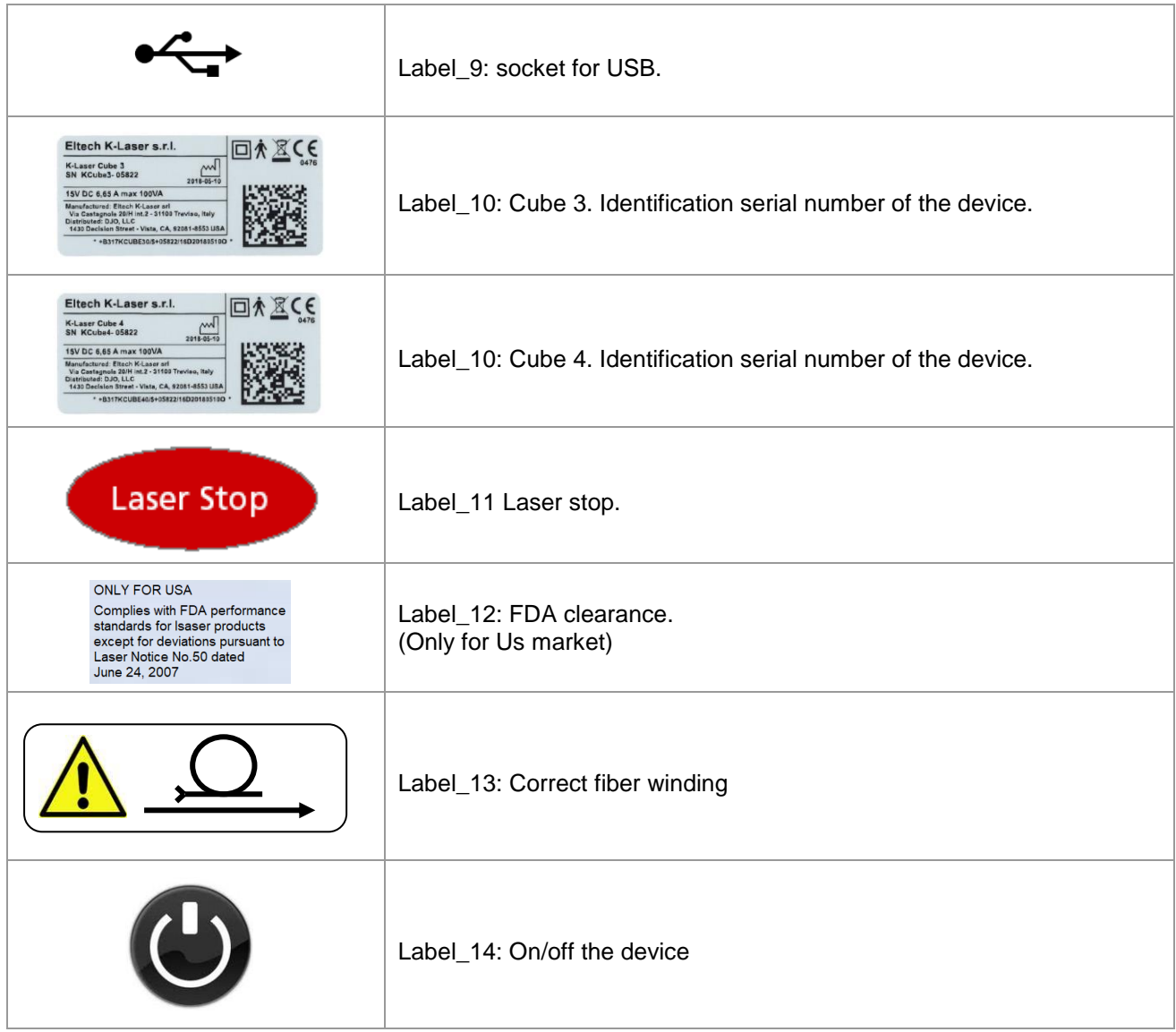